# การใช้งานโปรแกรม End Note >2 **สําหรับคณาจารยบุคลากร และนิสิต จุฬาฯ**

**โดย กัลยา ยังส ุ ขยิ่ง**

**Kalaya.Y@car.chula.ac.th นักเอกสารสนเทศชํานาญการ (สาขาวิทยาศาสตรสุขภาพ)**

**ธันวาคม 2551**

**จัดอบรมโดย ฝายบรการช ิ วยค นคว าว ิจัย สถาบนวั ทยบร ิ ิการ จุฬาฯ**

## **วัตถุประสงค**

**สามารถใชงานโปรแกรม EndNote X2 ไดในเบื้องตน คือ - การน ํ าข** رو **อม ู ลบรรณาน ุ กรมเข** رو **าสูระบบ - การจ ั ดการข** رو **อม ู ลบรรณาน ุ กรมท ี่ อยูในระบบ - การจ ั ดร ู ปแบบบรรณาน ุ กรม และ- การใชงานรวมกับโปรแกรม Microsoft Word**

# **หัวขอเนื้อหา**

- **การดาวนโหลด/ติดตั้งโปรแกรม**
	- " **ดาวนโหลดและขอ password ในการติดตั้งโปรแกรมที่ URL:**

**<http://www.car.chula.ac.th/curef-db/endnotex2a.html>**

- **การใชงานโปรแกรม EndNote X2**
	- **การนาข ํ อม ู ลบรรณาน ุ กรมเข** رہ **าสูระบบดวยวิธีการตางๆ**
	- **การจ ั ดการข** رہ **อม ู ลบรรณาน ุ กรม (เชน แกไข จัดหมวดหมู)**

**- การจดร ัู ปแบบบรรณาน ุ กรม/แกไขร ู ปแบบ**

• **การใชงานโปรแกรม EndNote X2 รวมกับโปรแกรม Microsoft Word**

# EndNote<sup>2</sup>

- **EndNote X2 เปนโปรแกรมสําเร็จร ู ปที่ใชจัดเก็บและจัดการขอมูล บรรณาน ุ กรมที่มีการใชงานบน Desktop สามารจัดรูปแบบของ** ข้อมูลบรรณานุกรมได้หลายรูปแบบ และยังใช้งานร่วมกับ **โปรแกรมไมโครซอฟทเวิรดในการจัดทําเอกสารที่มีการแทรกการ อางอิงในเนื้อเรื่อง/รวบรวมรายการบรรณาน ุ กรมท ายบทความได**
- **สถาบ ั นว ิ ทยบร ิ การ จ ั** $\bm{z}$ ์ ตี้ขอ EndNote X2 ไม่จำกัดจำนวนผู้ใช้ แบบ **volume licenses ในปงบประมาณ 2551 โดยใหบริการโปรแกรม ผานหนาเว็บฐานขอมูลเพื่อการคนควาวิจัย จุฬาฯ (CU Reference Databases) ที่ [www.car.chula.ac.th/curef-db](http://www.car.chula.ac.th/curef-db) <sup>เ</sup> พื่อนําไปติดตั้งที่ เคร ื่องของสมาชิกประชาคมจ ุ ฬาฯ**

# **คุณสมบัติของเครองท ื่ ี่จะใชงานโปรแกรม EndNote X2**

- • $\cdot$  ใช้ระบบปฏิบัติการ Windows XP (SP2) หรือ Vista
- •**ตัวประมวลผล (processor) รุน Pentium 450 เมกะเฮิรตซ (MHz) หรือเร็วกวา**
- •**มีพื้นที่วางบนจานเก็บขอม ู ลถาวร (hard disk) 180 เมกะไบต (MB)**
- **หน วยความจ ําชั่วคราว (RAM ) ขนาด<sup>256</sup>เมกะไบต (MB)**

**กรณีที่ตองการใชงานรวมกับ Word Processing**

- **การใชงาน Cite While You Write (CWYW) เพื่อทําการอางอิงในบทความจะ ใชไดกับไมโครซอฟทเวิรด<sup>2003</sup>และ<sup>2007</sup>**
- • **การใชงาน Format Paper เพื่อจัดรูปแบบของเอกสาร จะใชงานได กับ ไมโครซอฟทเวิรด WordPerfect และ word processor อื่นๆ ที่สามารถจัดเก็บ และถ ายโอนไฟลในร ู ปแบบ Rich Text Format (RTF) และ OpenOffice native format (ODT) ได**

## การดาวน์โหลด/ติดตั้งโปรแกรม

ที่ URL: http://www.car.chula.ac.th/curef-db/endnotex2a.html

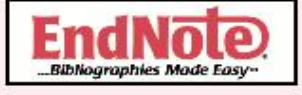

#### **Service Note**

#### EndNote X2 for Windows and for Mac OS

To use our CAR's purchased EndNote X2 for Windows and Mac OS on the CUNet, the current Chulalongkorn University students, faculty members, and staffs will need to install either the EndNote X2 for Windows program or for Mac OS program on a single computer. Please be reminded to e-mail: ruangsri.j@car.chula.ac.th for Password before installation. Here is an (Instruction on CU Reference Datbases:

- 1. Save the endnote-setup exe file of *EndNote X2 for Windows* or the file endnoteX2 MAC Setup.dmg of *EndNote X2 for Mac OS* to your computer.
- 2. Close all Microsoft Word windows and browsers.
- 3. Double-click on the EndNote installer you just downloaded.
- 4. Follow the instructions on the screen to complete the installation.

If you need technical support or installation tips, please feel free to contact our professional staffs:

- 1. Khun Amornrat Srisurapanon: Tel. 0-2218-2926, or e-mail: amornrat.s@car.chula.ac.th
- 2. Khun Kalaya Youngsukying: Tel. 0-2218-2930, or e-mail: kalaya.y@car.chula.ac.th

In addition, the CU VR Team looks forward to helping our Chula users who encounter problems while using EndNote X2. Please send a clear description of the problem to Ask a Librarian.

Thank you for your kind attention.

Ruangsri Jullajinda (น.ส. เรืองศรี จุลละจินดา) CU Ref Help Desk & CU VR Team

# การติดตั้งโปรแกรม

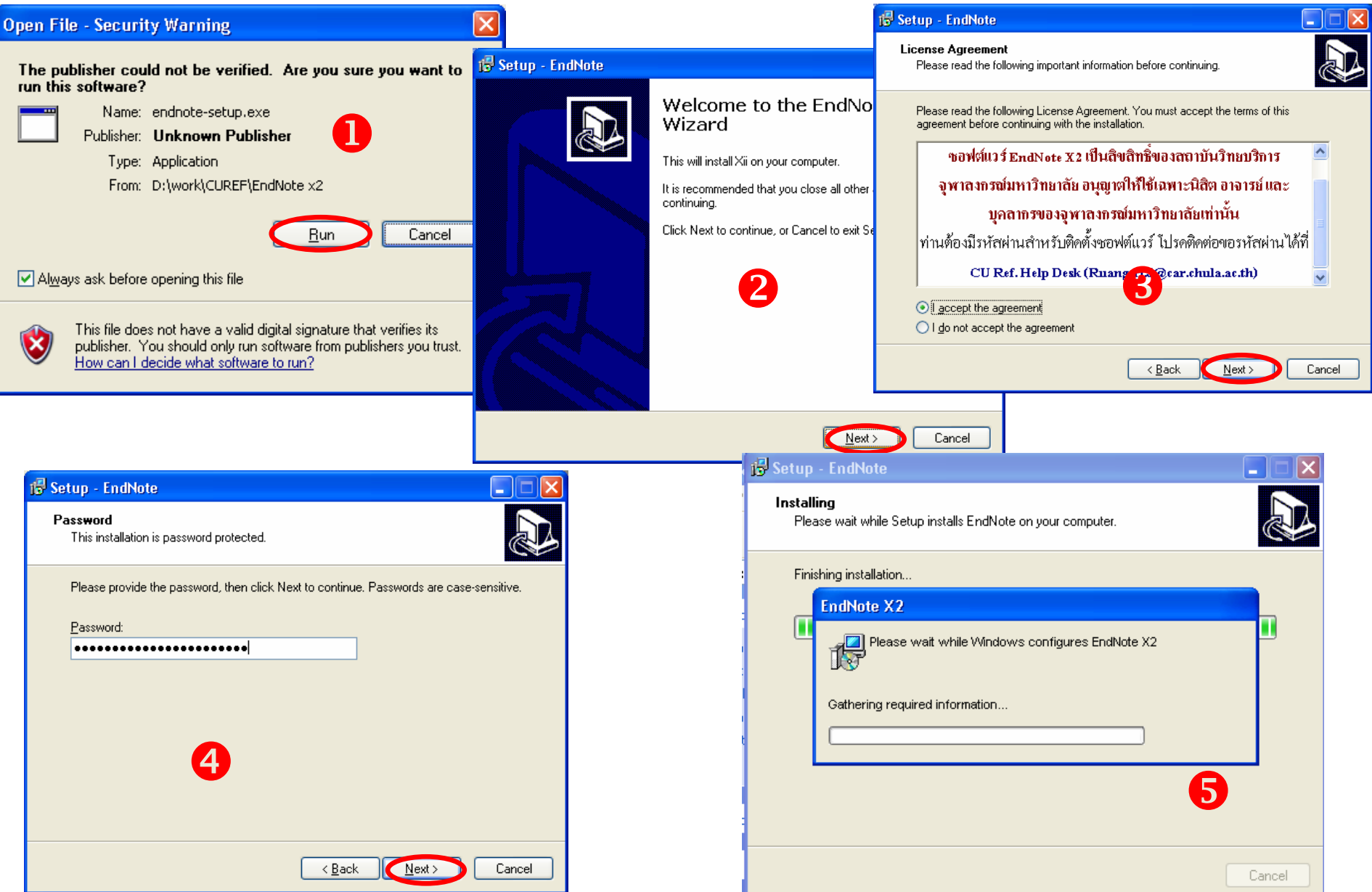

## **การเร ียกใชงาน**

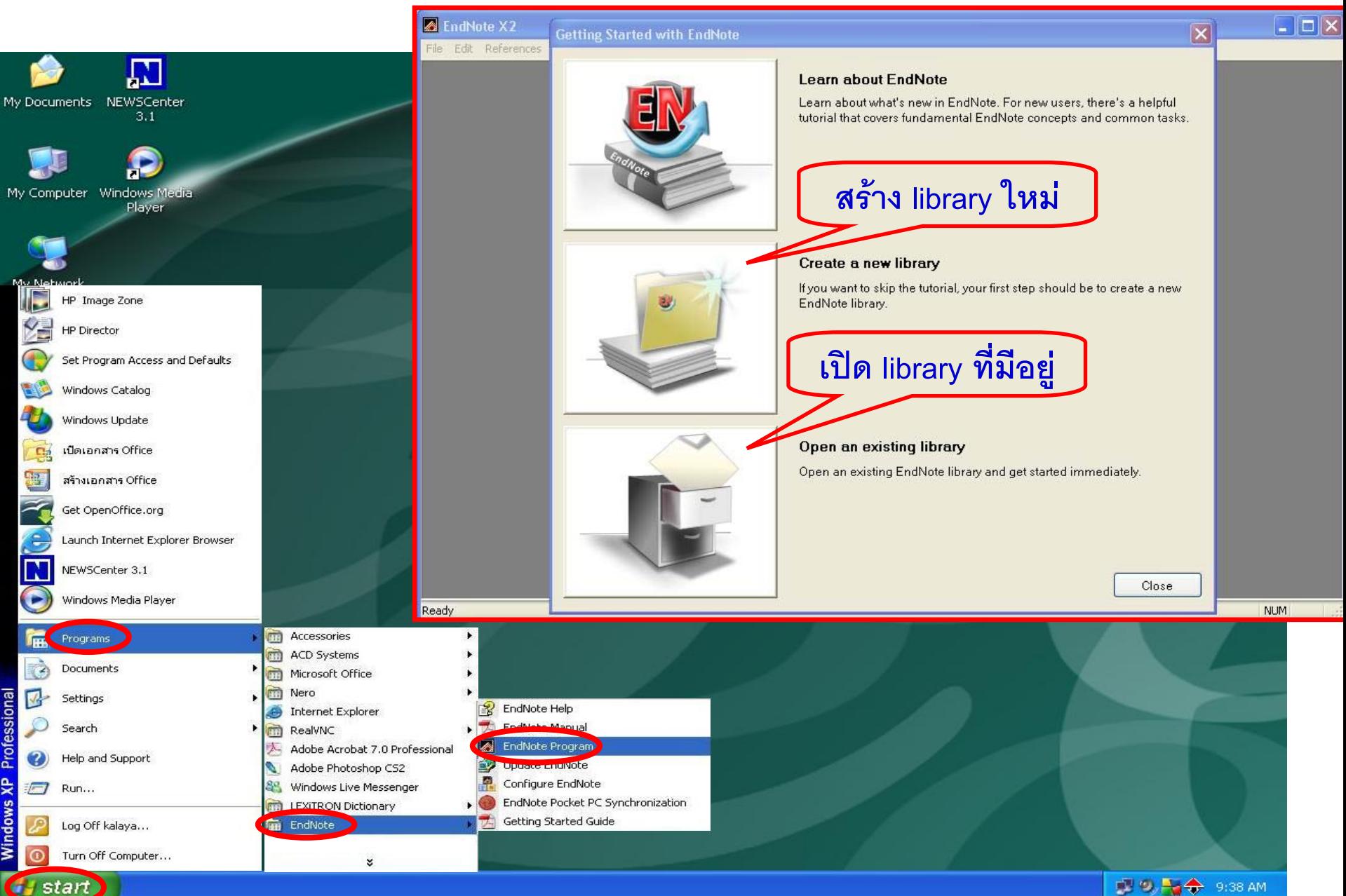

## **การใชงาน**

#### **การนําขอม ู ลบรรณาน ุ กรมเขาส** ข้า**สู่ระบ**บ **ทําได 2 วิธีคือ**

- 1. พิมพ์ข้อมูลบรรณานุกรมเข้ ୰ **าสูโปรแกรม EndNote ดวยตนเอง (Manual)**
- 2. การถ่ายโอนข้อมูลบรรณานุกรม (Import/Export) ซึ่งแบ่งย่อยเป็น
	- 2.1 การถ่ายโอนข้อมูลบรรณานุกรมโดยตรงจากฐานข้อมูลออนไลน์ **เขาส ูโปรแกรม EndNote (Direct Export)**
	- **2.2 การจ ั ดเก ็ บข** رہ  $\alpha$ ้อมูลบรรณานุกรมเป็นไฟล์เพื่อนำมาถ่ายโอนเข้าสู่ **โปรแกรม EndNote ในภายหลัง (Import)**
	- 2.3 การถ่ายโอนข้อมูลบรรณานุกรมจากฐานข้<sup>,</sup> **อม ู ลออนไลนที่เชื่อมตอ ผานหนาจอของโปรแกรม EndNote (Online Search) เขามา**

## **1. Manual**

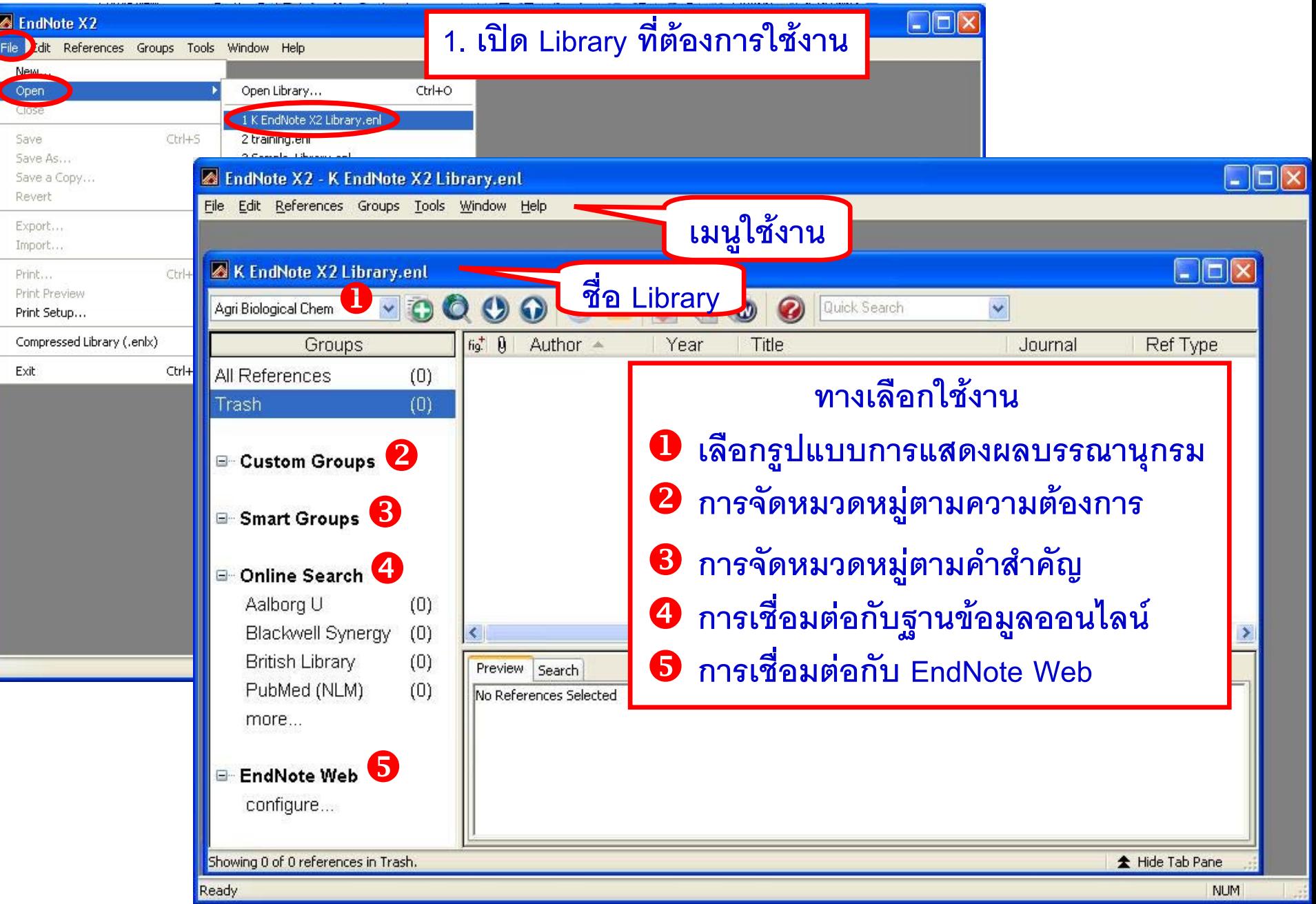

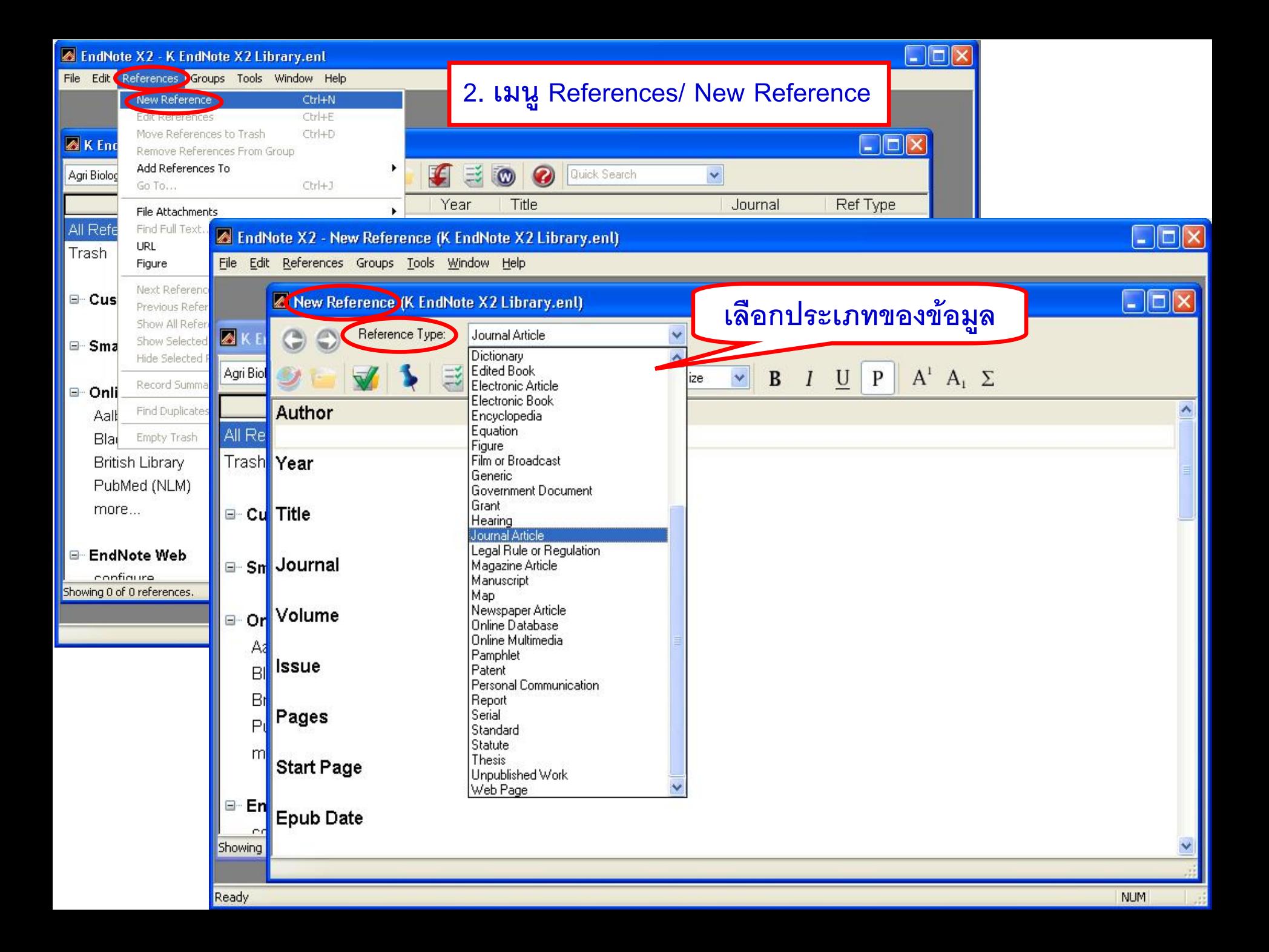

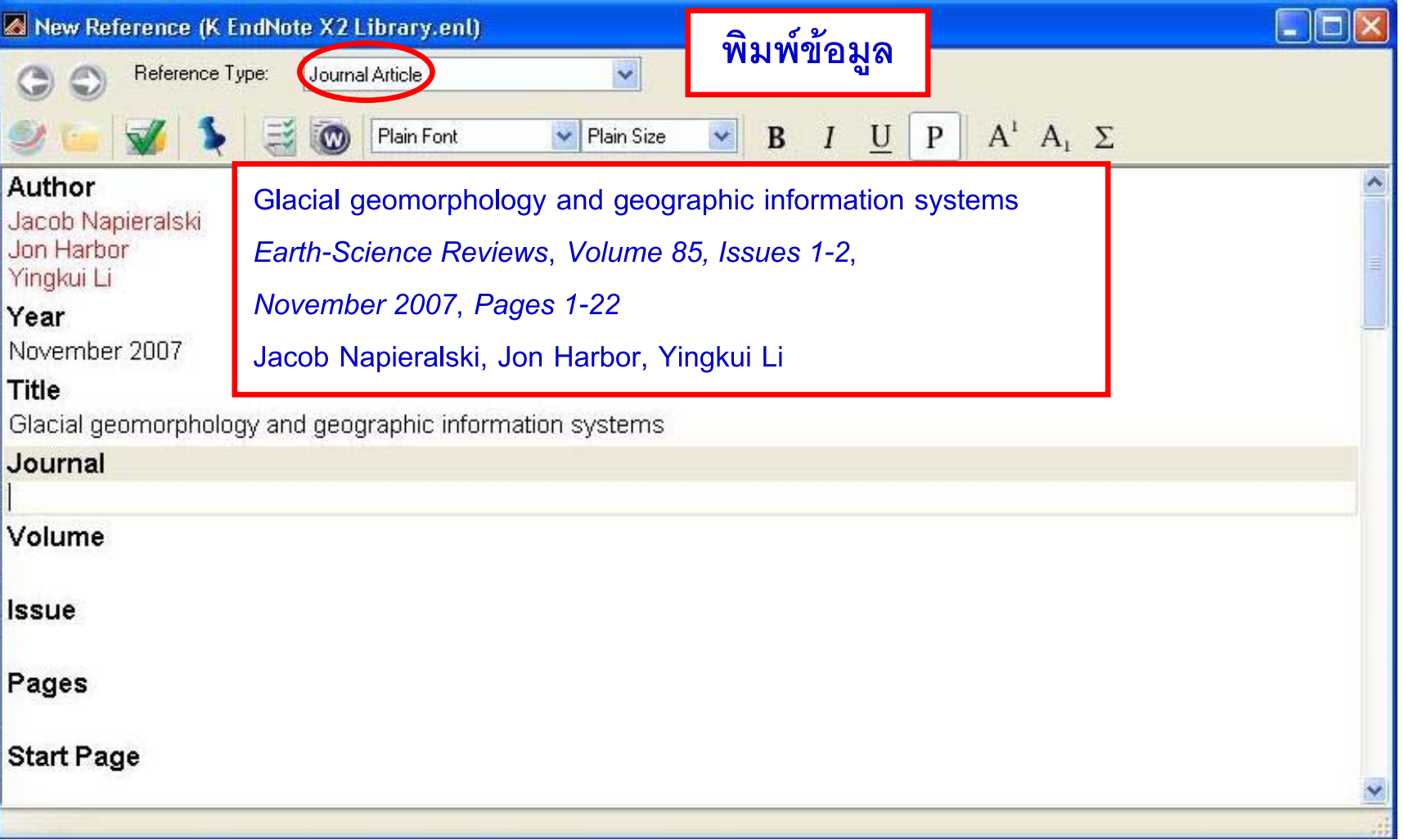

### **แบบฝกปฏิบัติ**

**1. Technology's impact on the future of industrial engineering**

**Author(s): Koelling CP, Beruvides MG, Tankoonsombut K** 

**Source: COMPUTERS & INDUSTRIAL ENGINEERING Year: 1996 Volume: 31 Issue: 1-2 Pages: 5-8**

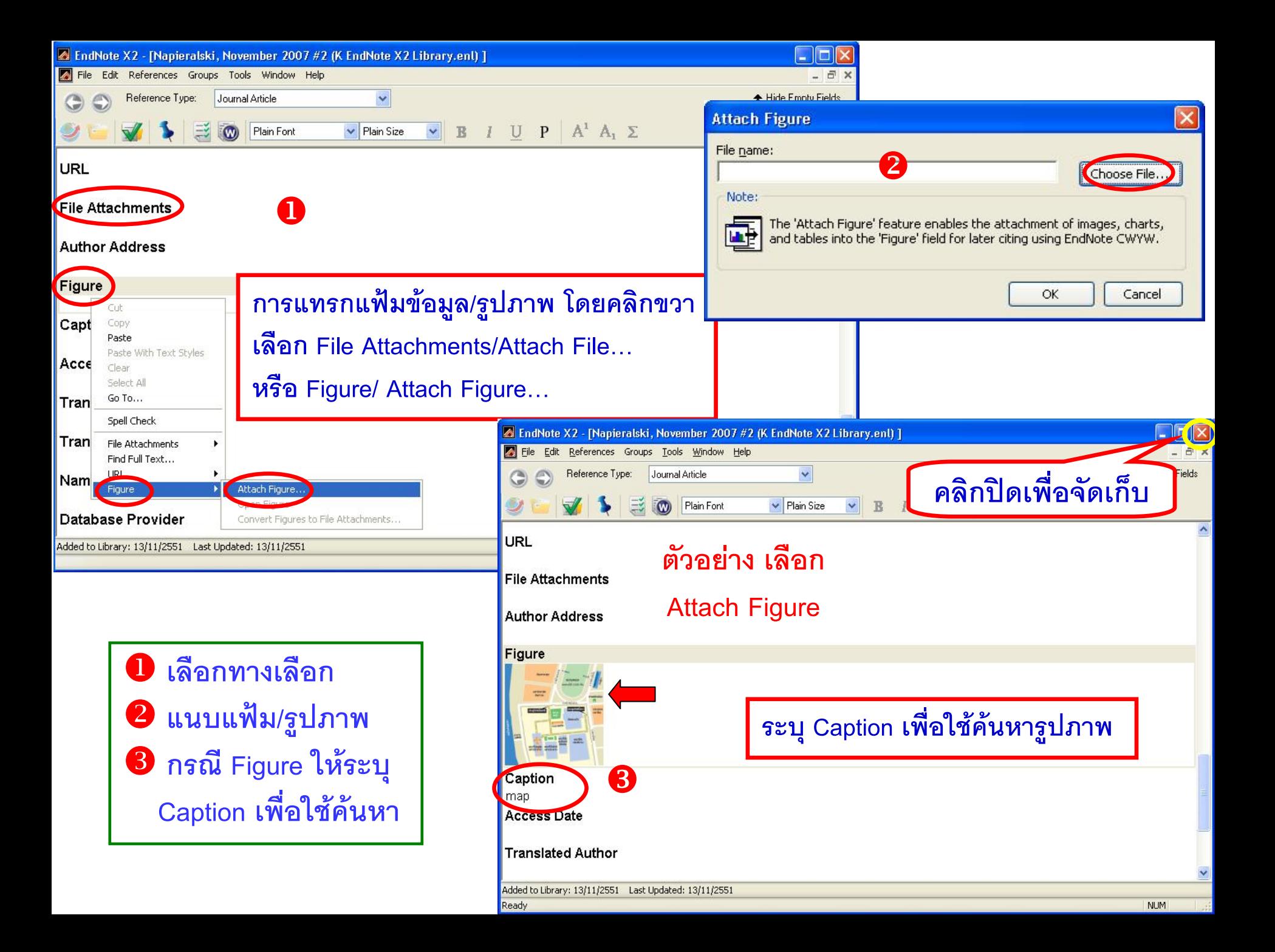

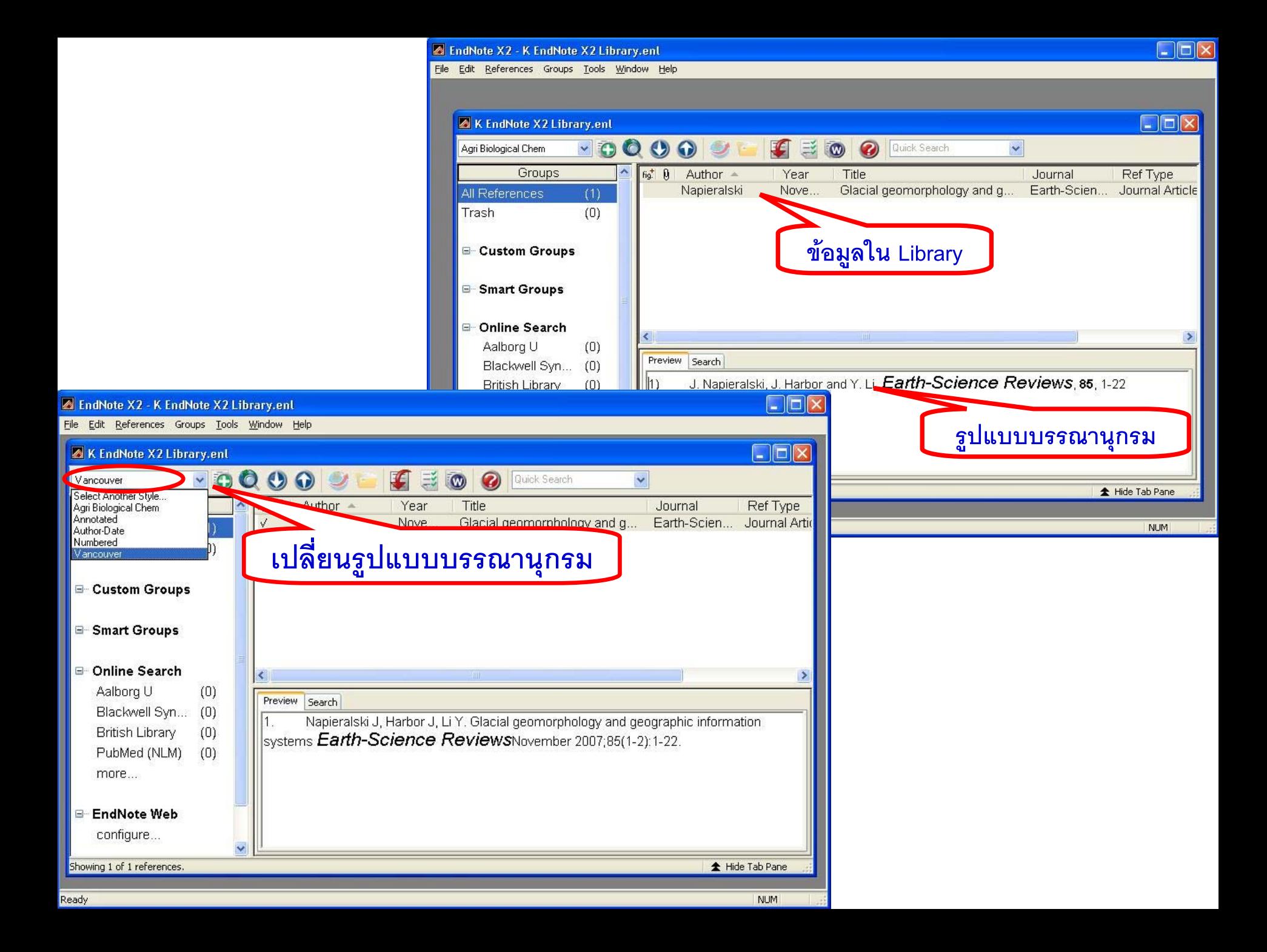

### 2. Import/Export

2.1 Direct Export

ถ่ายโอนข้อมูลบรรณานุกรมโดยตรงจากฐานข้อมูลที่สามารถถ่ายโอนข้อมูลมายัง library ใน เครื่องที่ใช้งาน เช่น ScienceDirect, ProQuest, ISI WoS

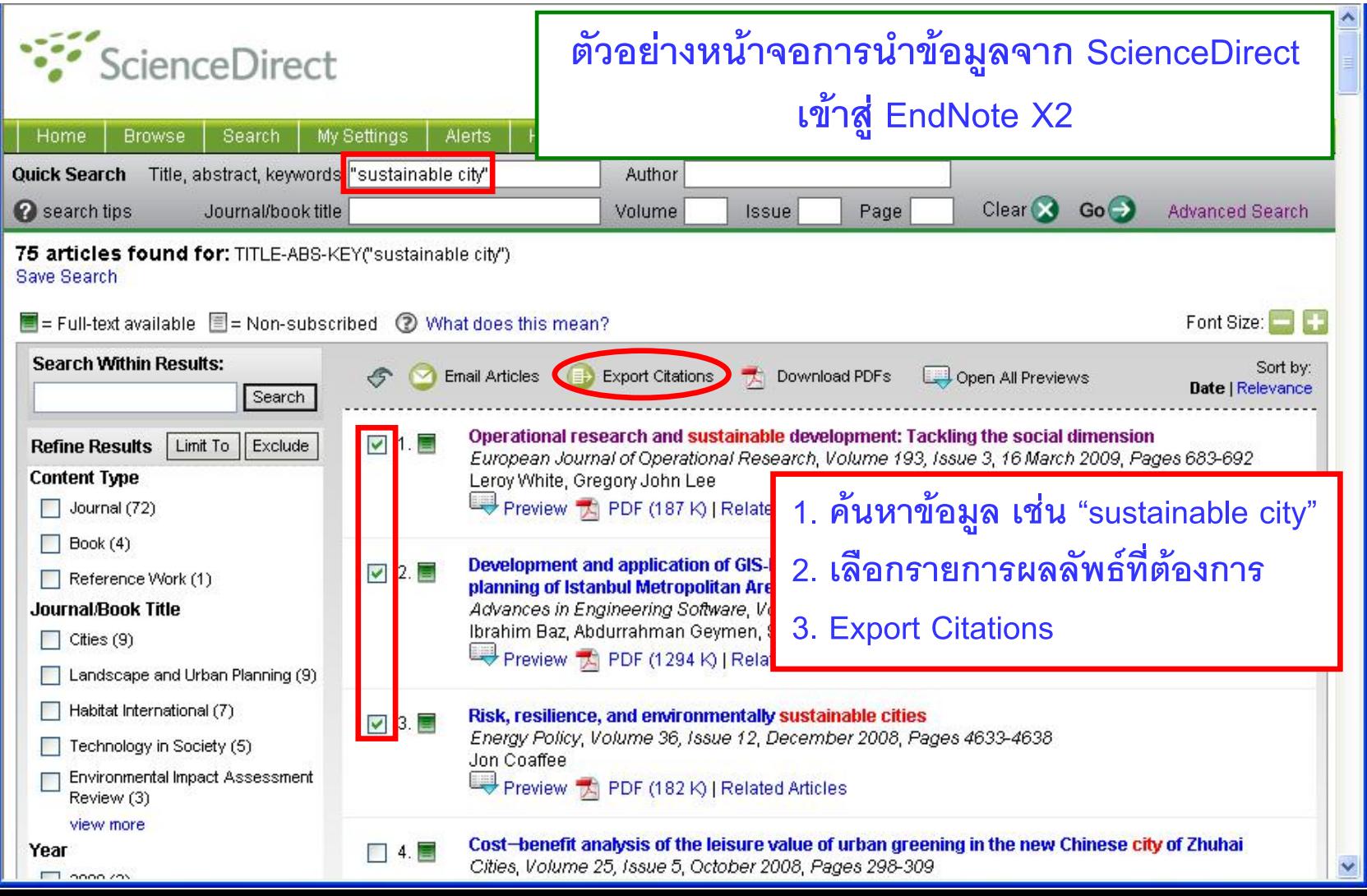

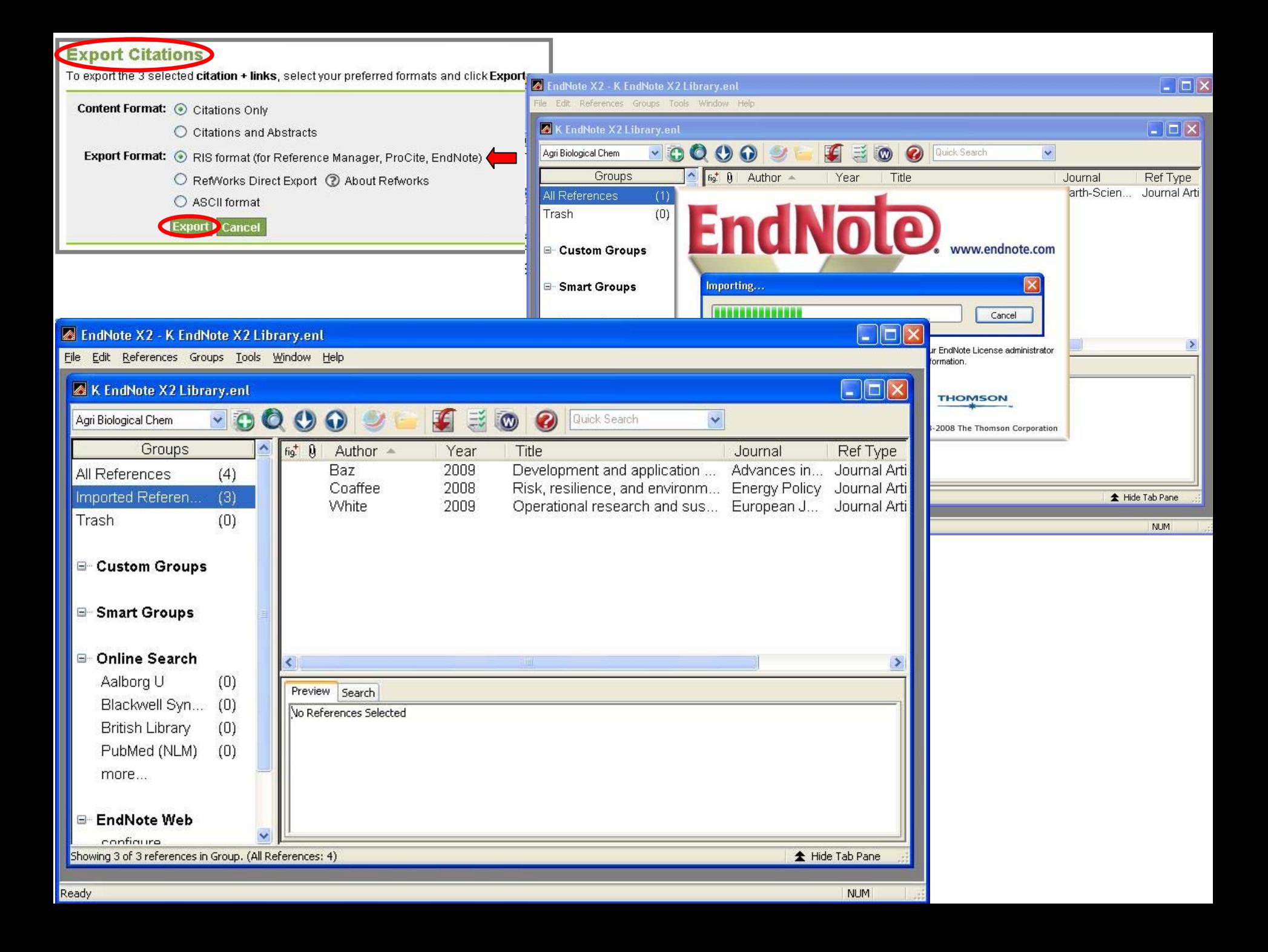

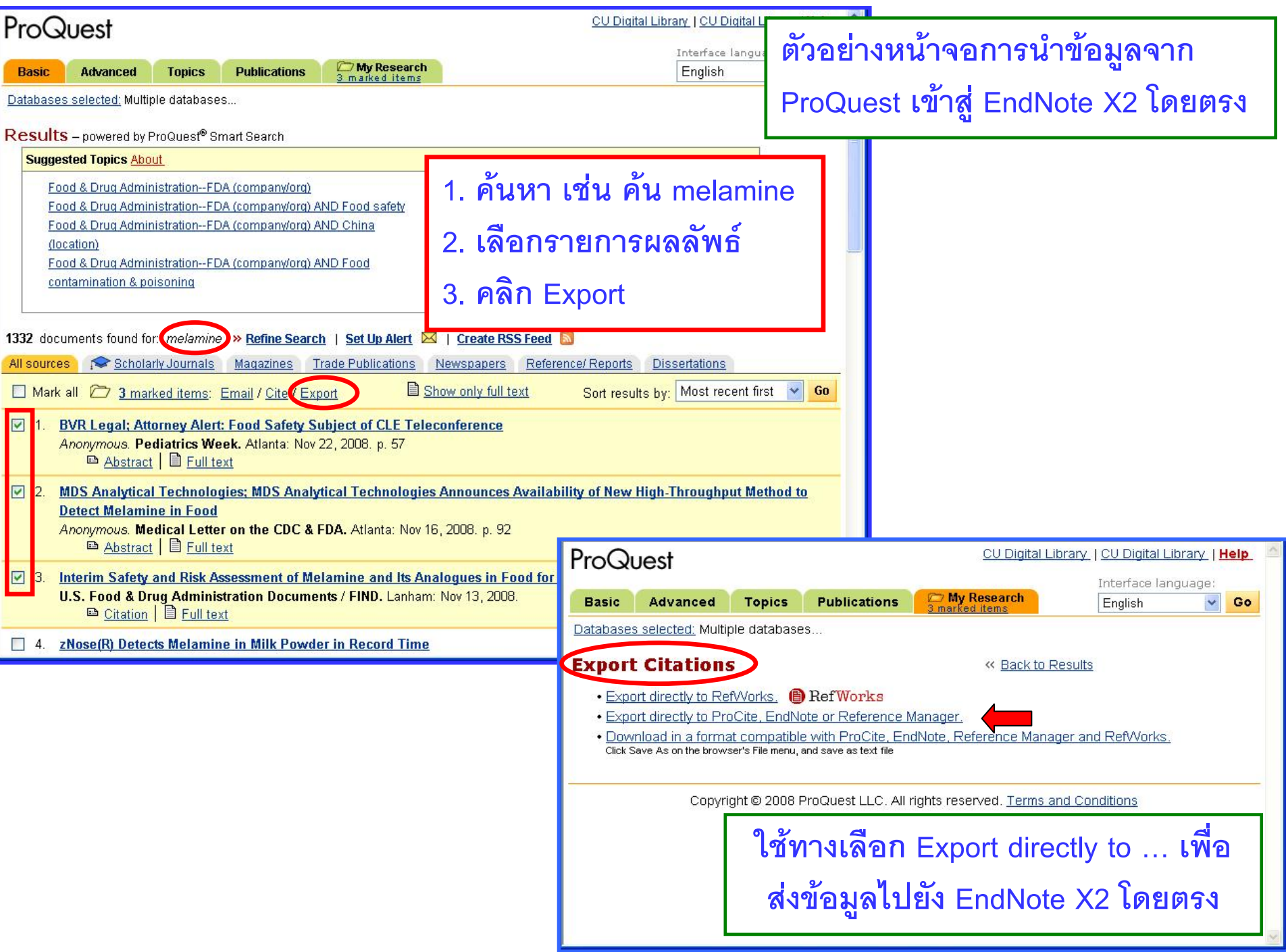

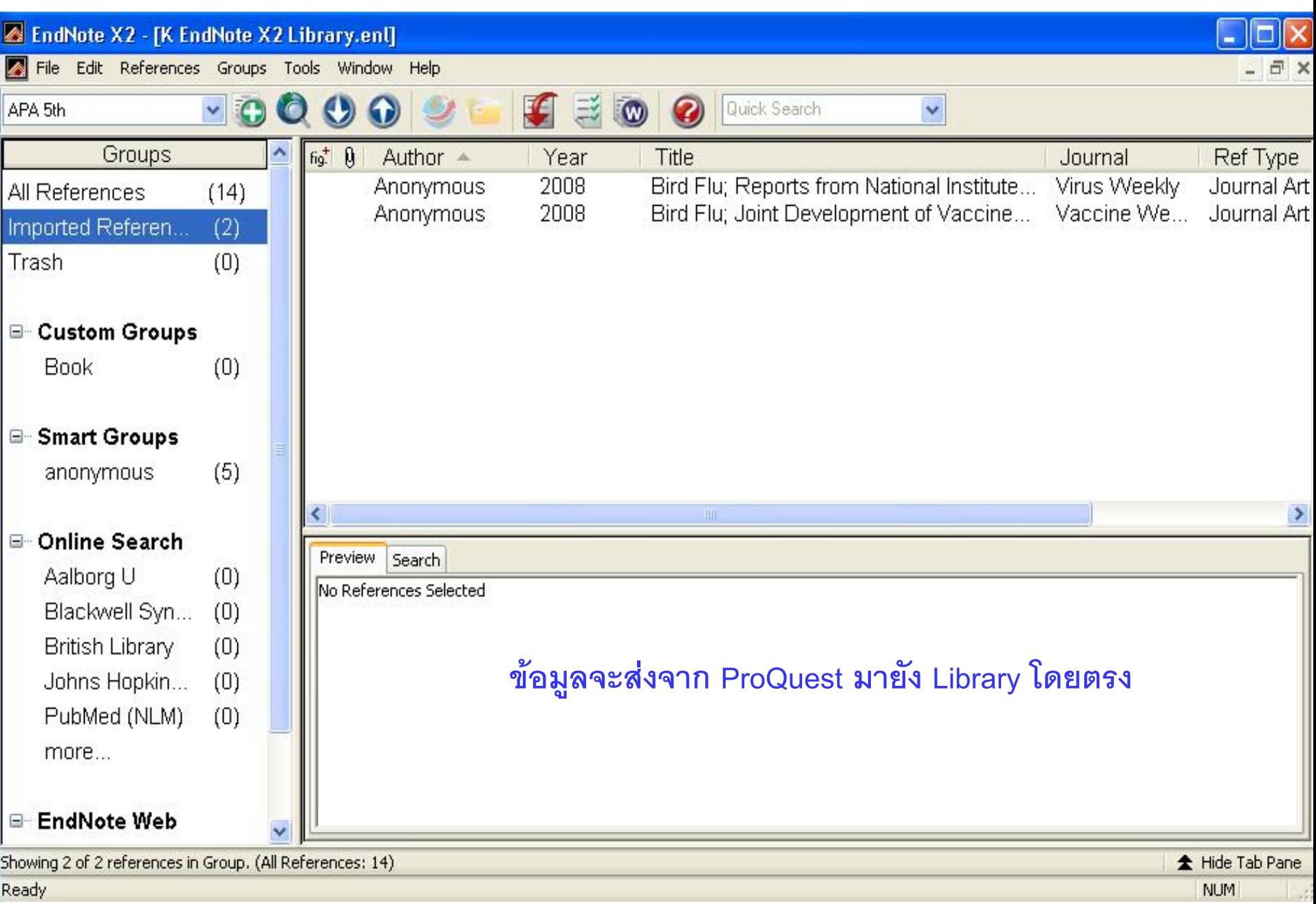

### ตัวอย่างหน้าจอการนำข้อมูลจาก ISI WoS เข้าสู่ EndNote X2 โดยตรง

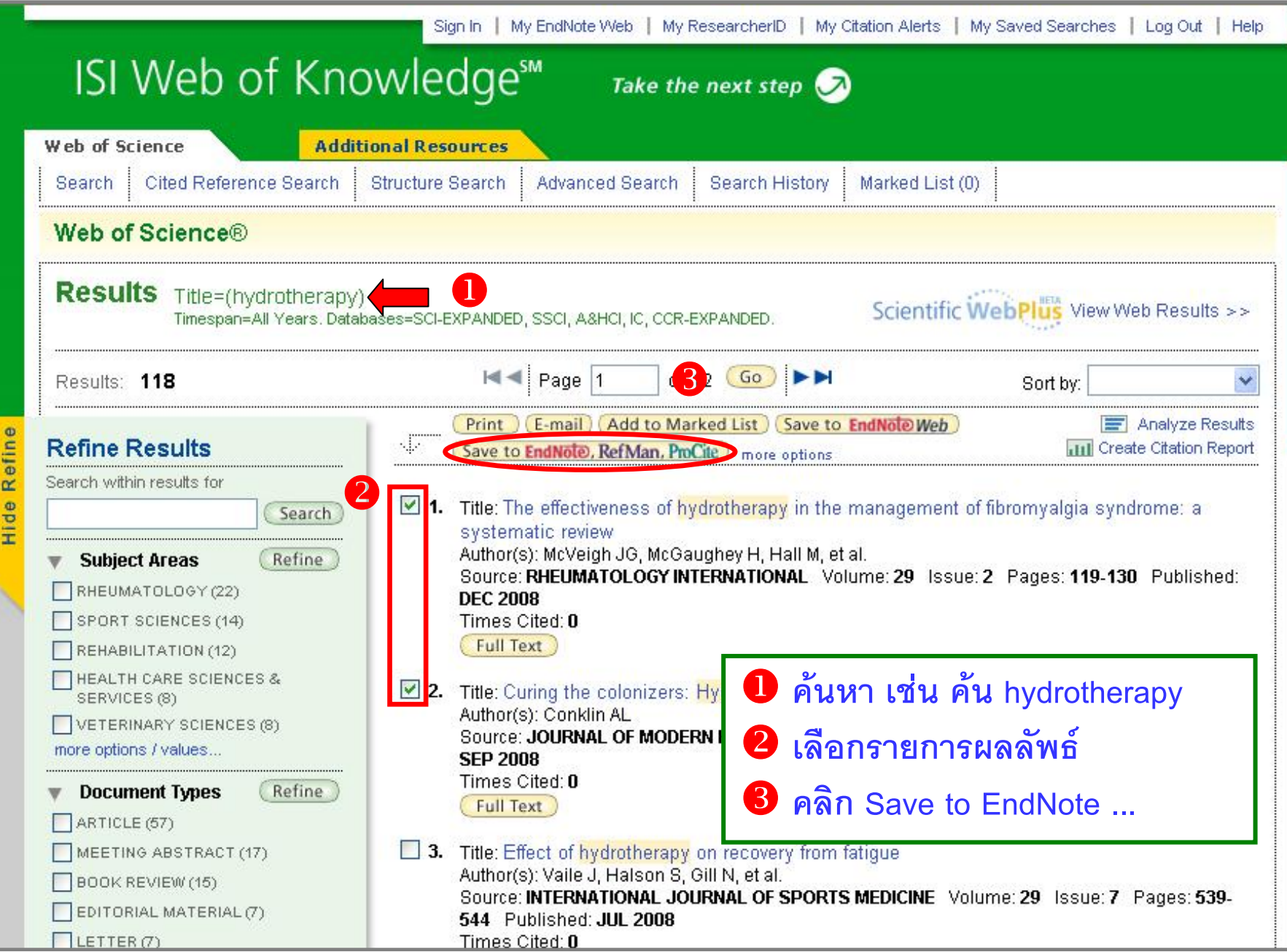

## **ขอมูลจะถูกสงไปย ัง EndNote X2 โดยตรง**

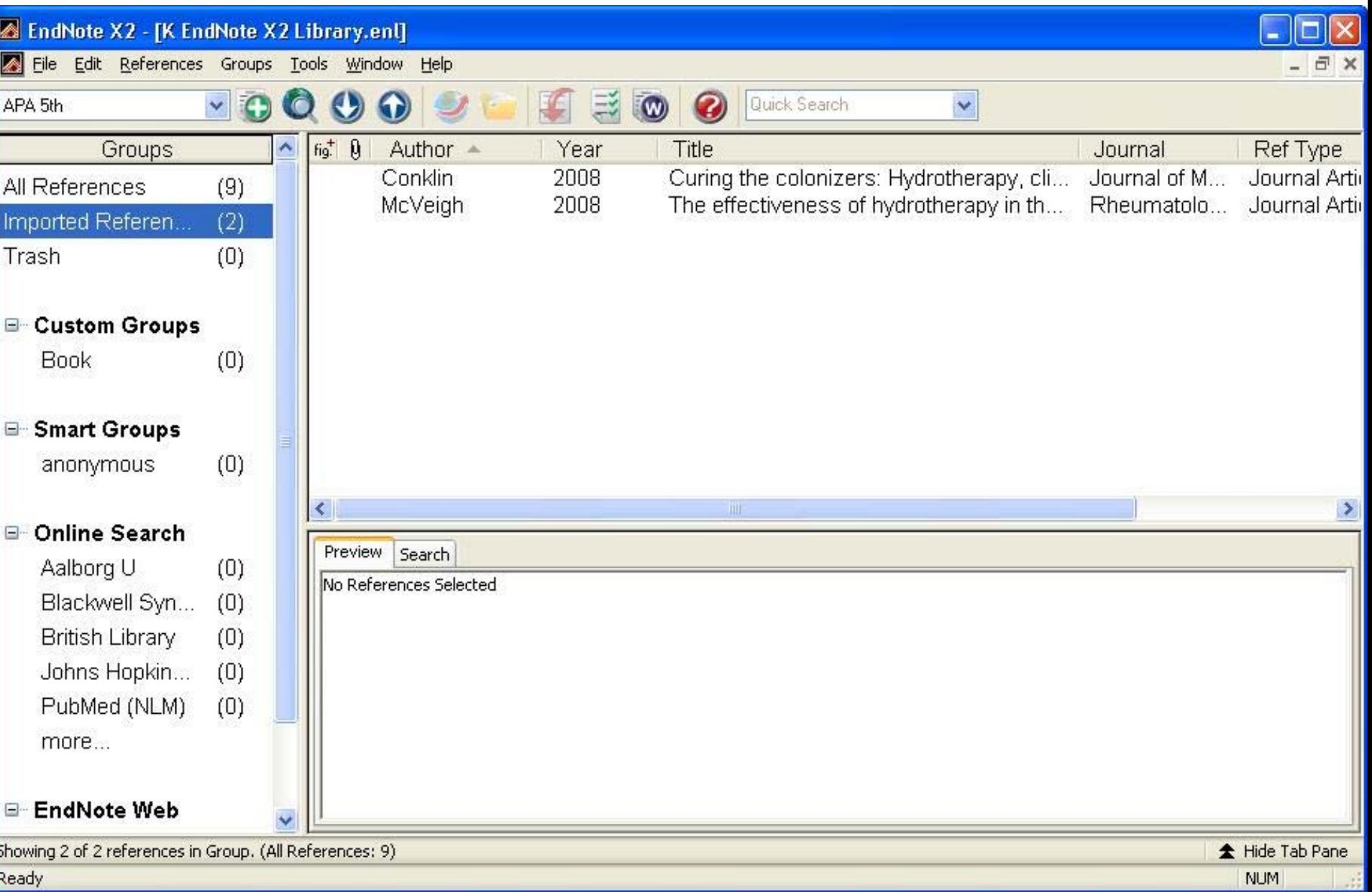

### **2.2 Import**

**จัดเก็บขอม ู ลบรรณาน ุกรมจากฐานข อมลเป ู นไฟล แลวนํามา Import ภายหลัง เชน ProQuest,** 

#### **ISI Wos, PubMed**

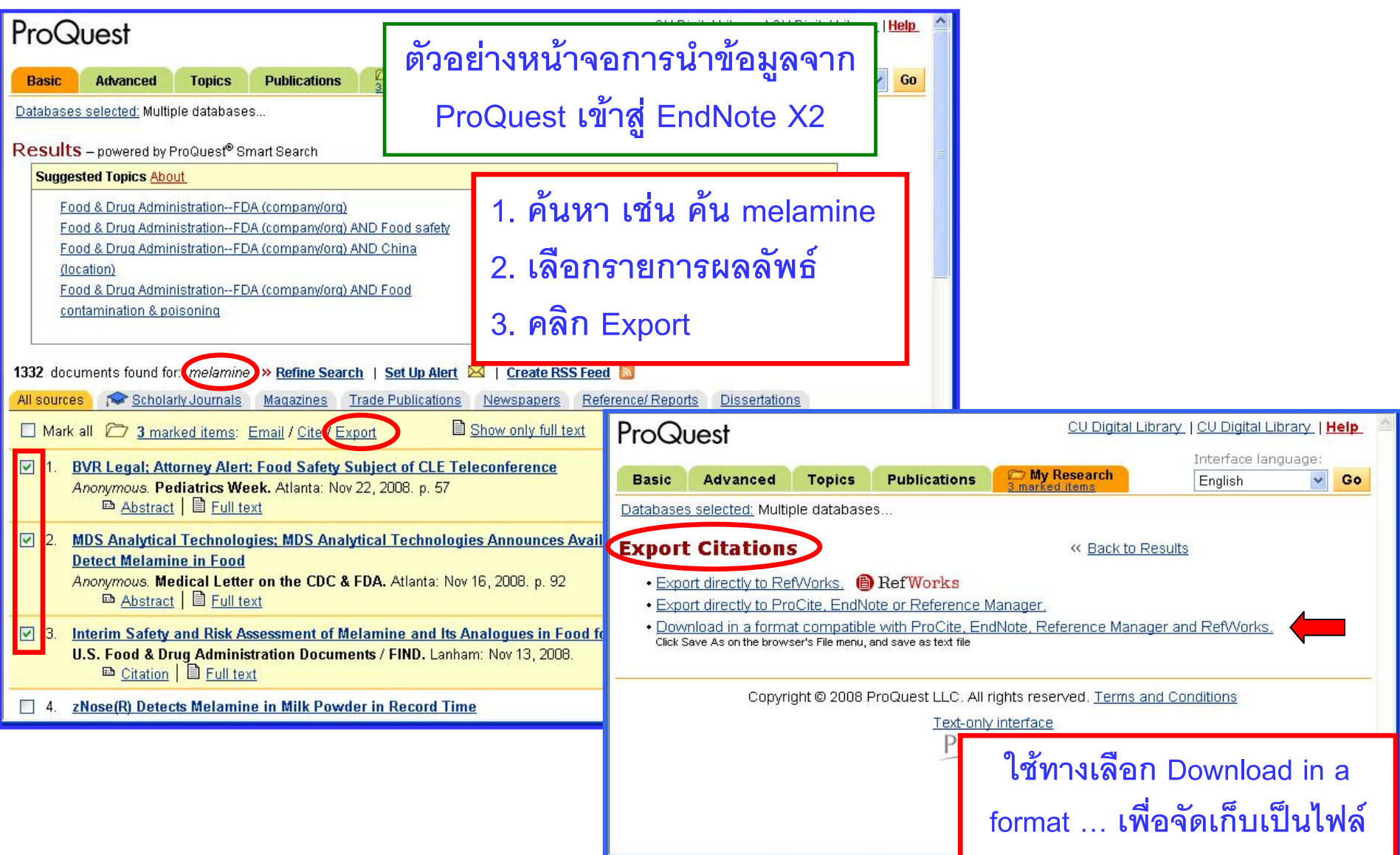

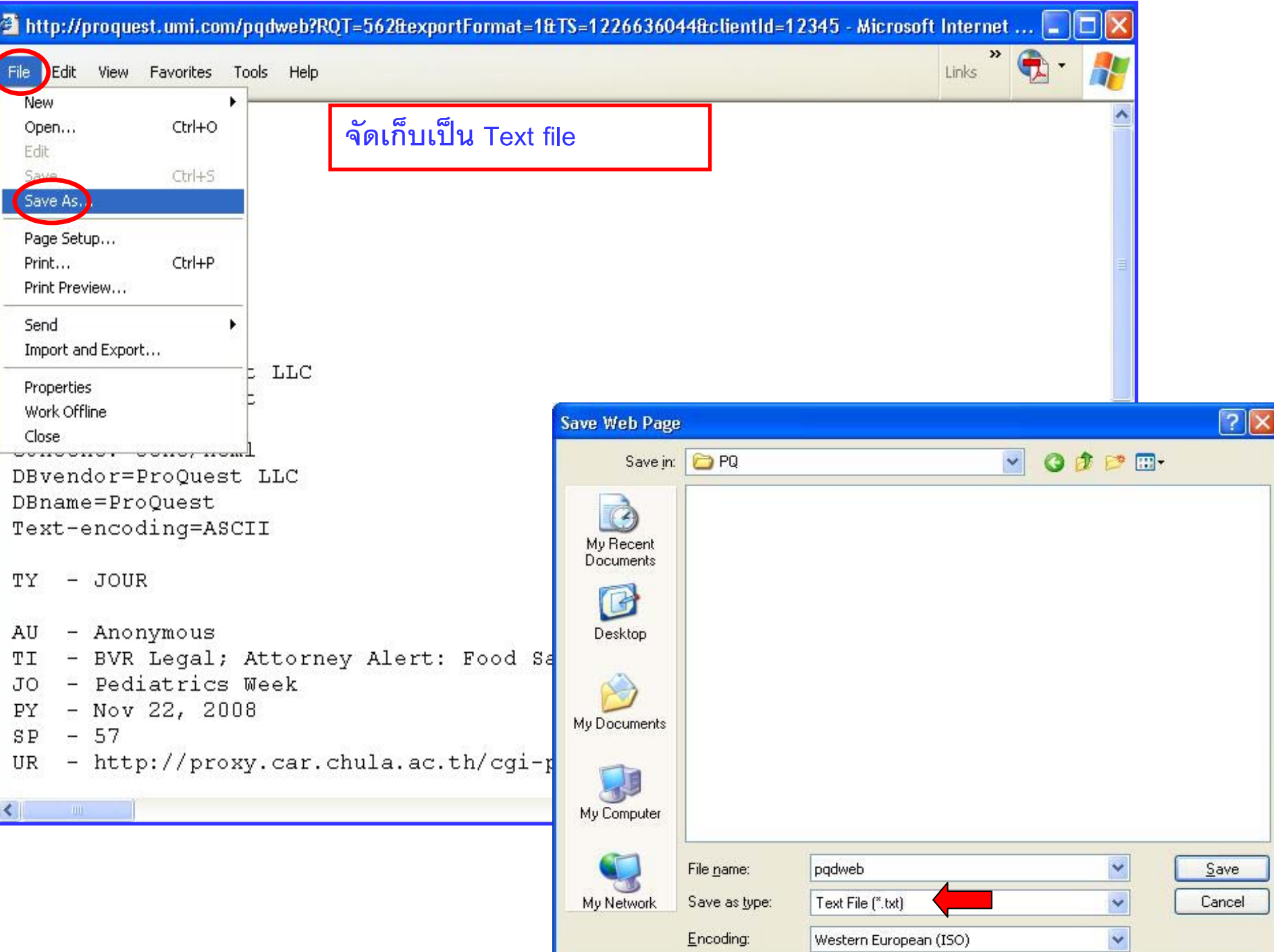

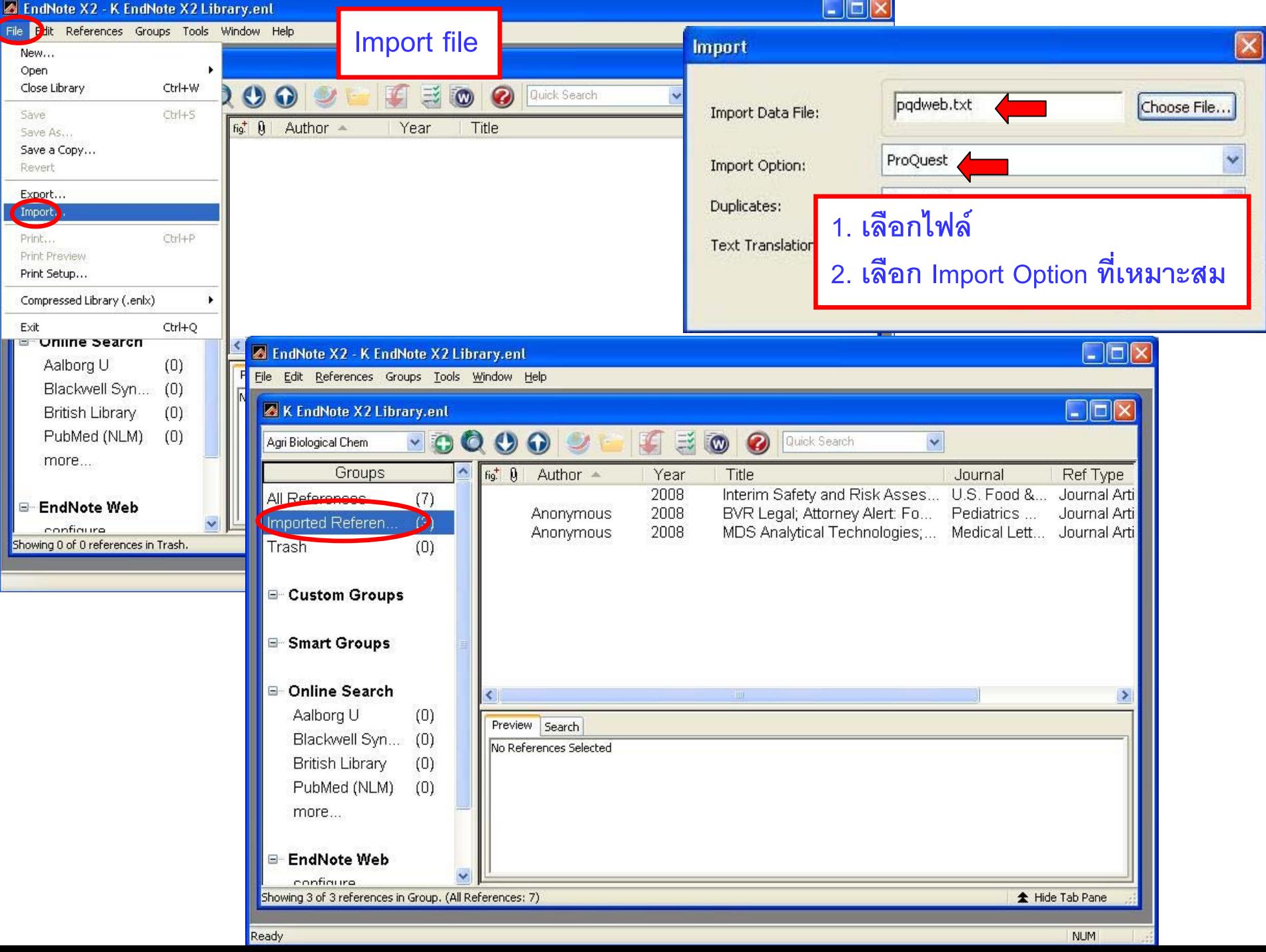

## ตัวอย่างหน้าจอการนำข้อมูลจาก ISI WoS เข้าสู่ EndNote X2

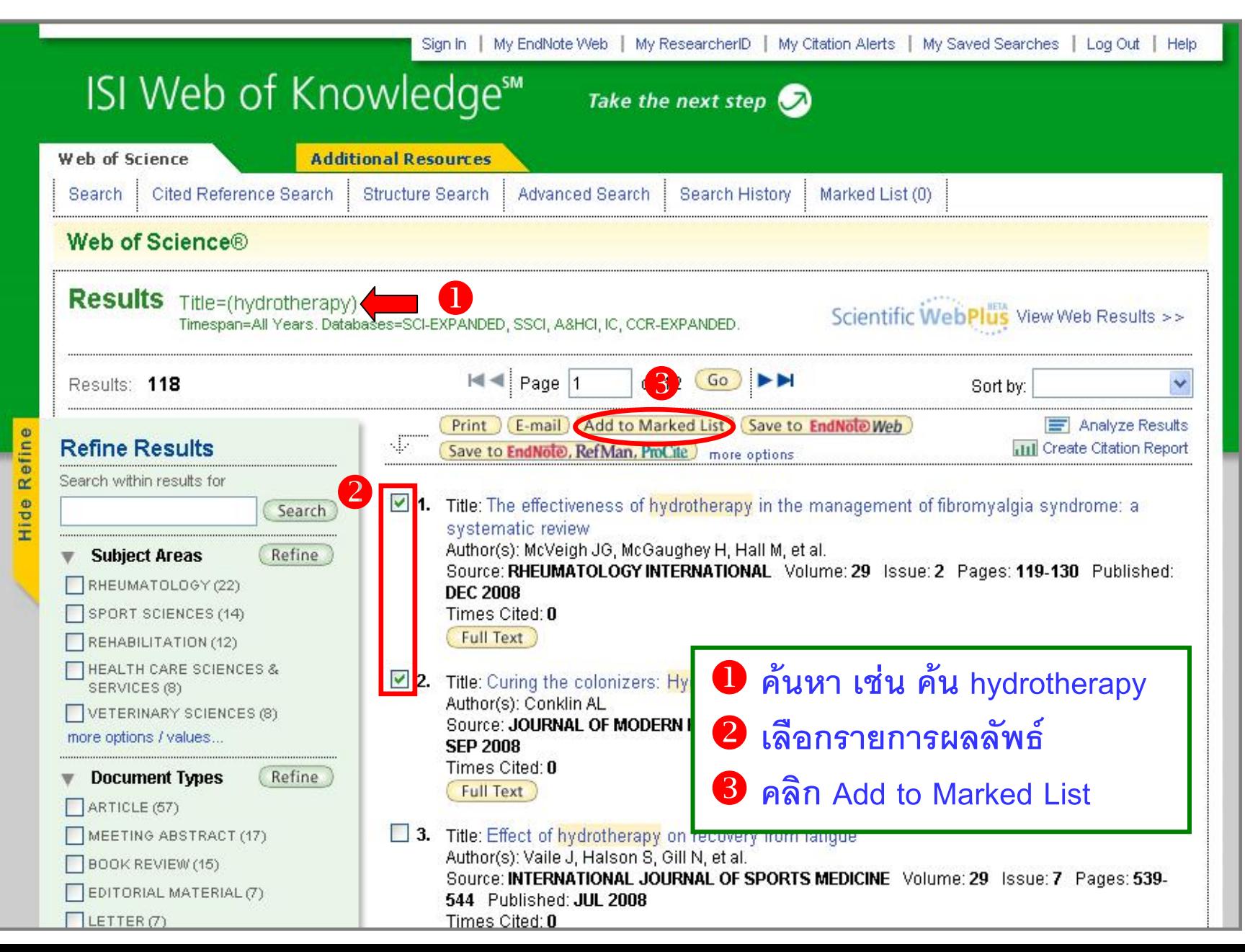

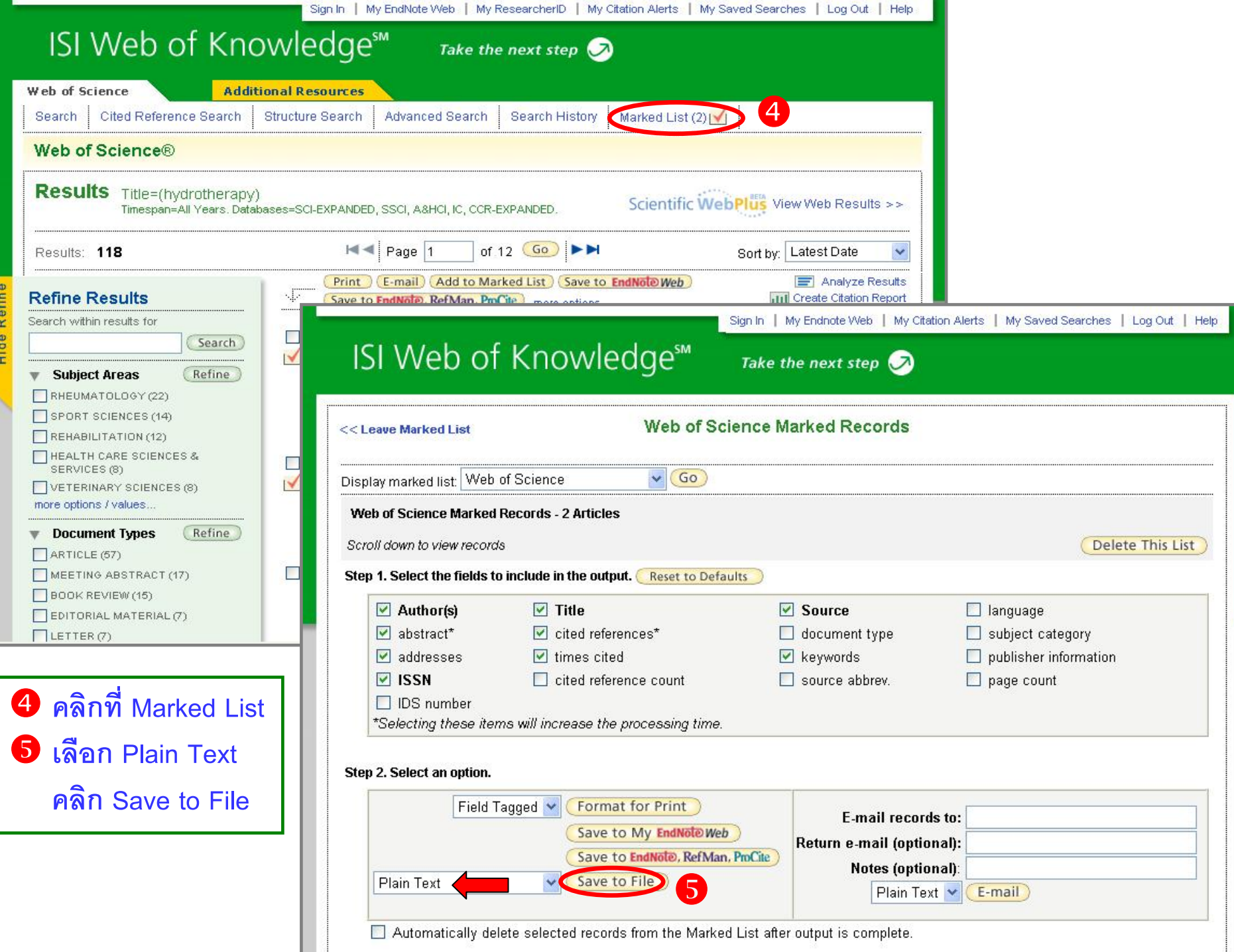

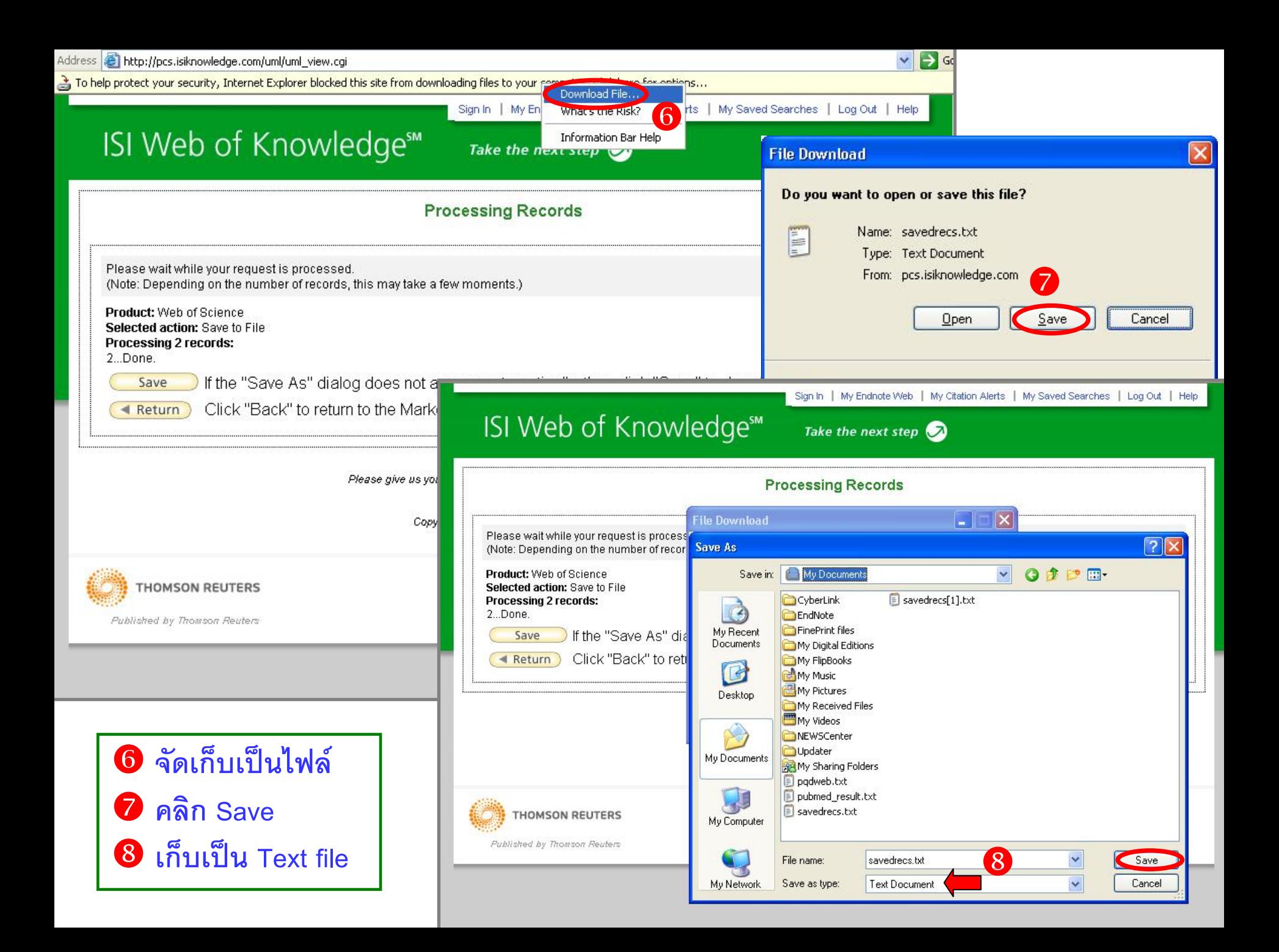

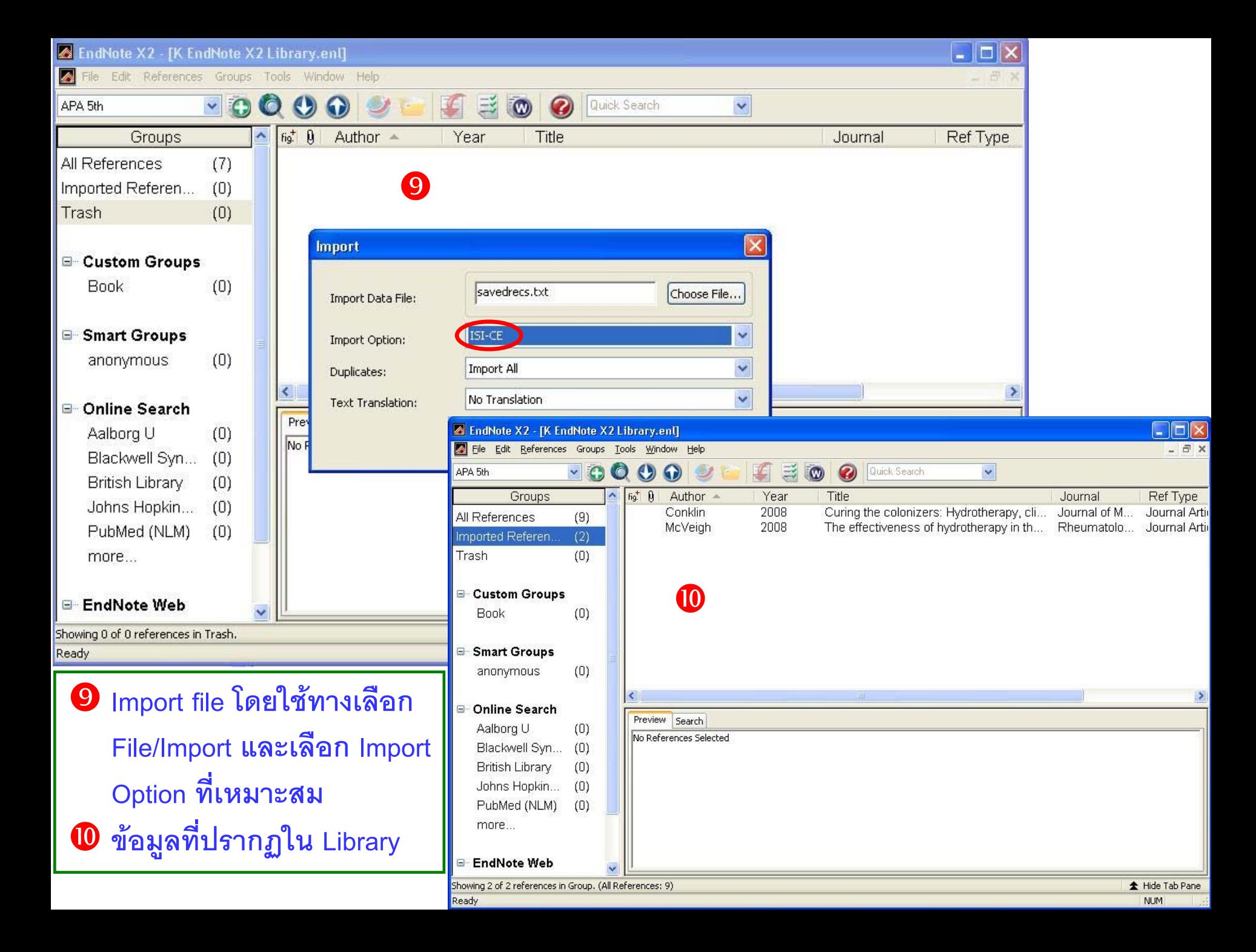

## ตัวอย่างหน้าจอการนำข้อมูลจาก Pubmed เข้าสู่ EndNote X2

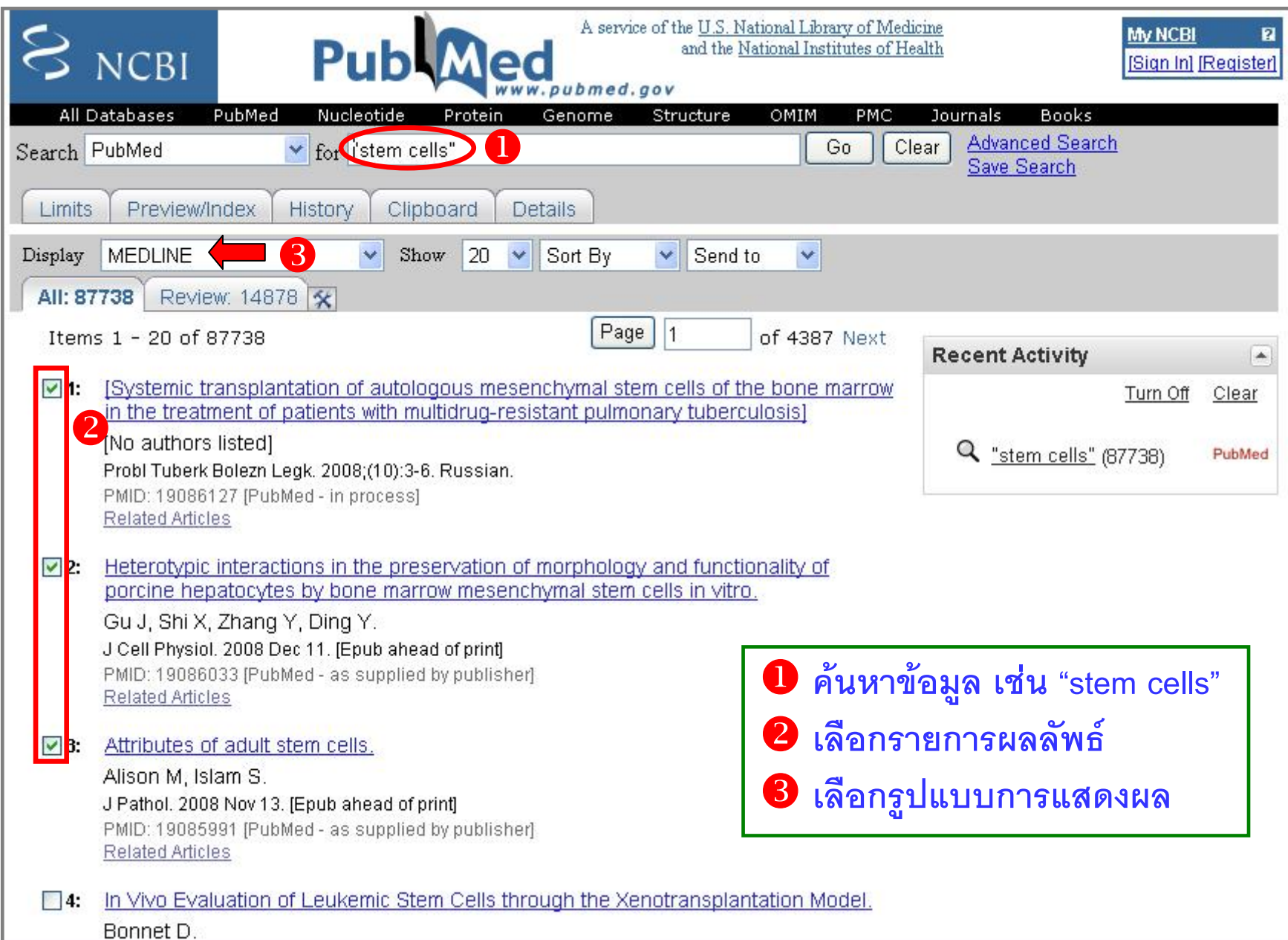

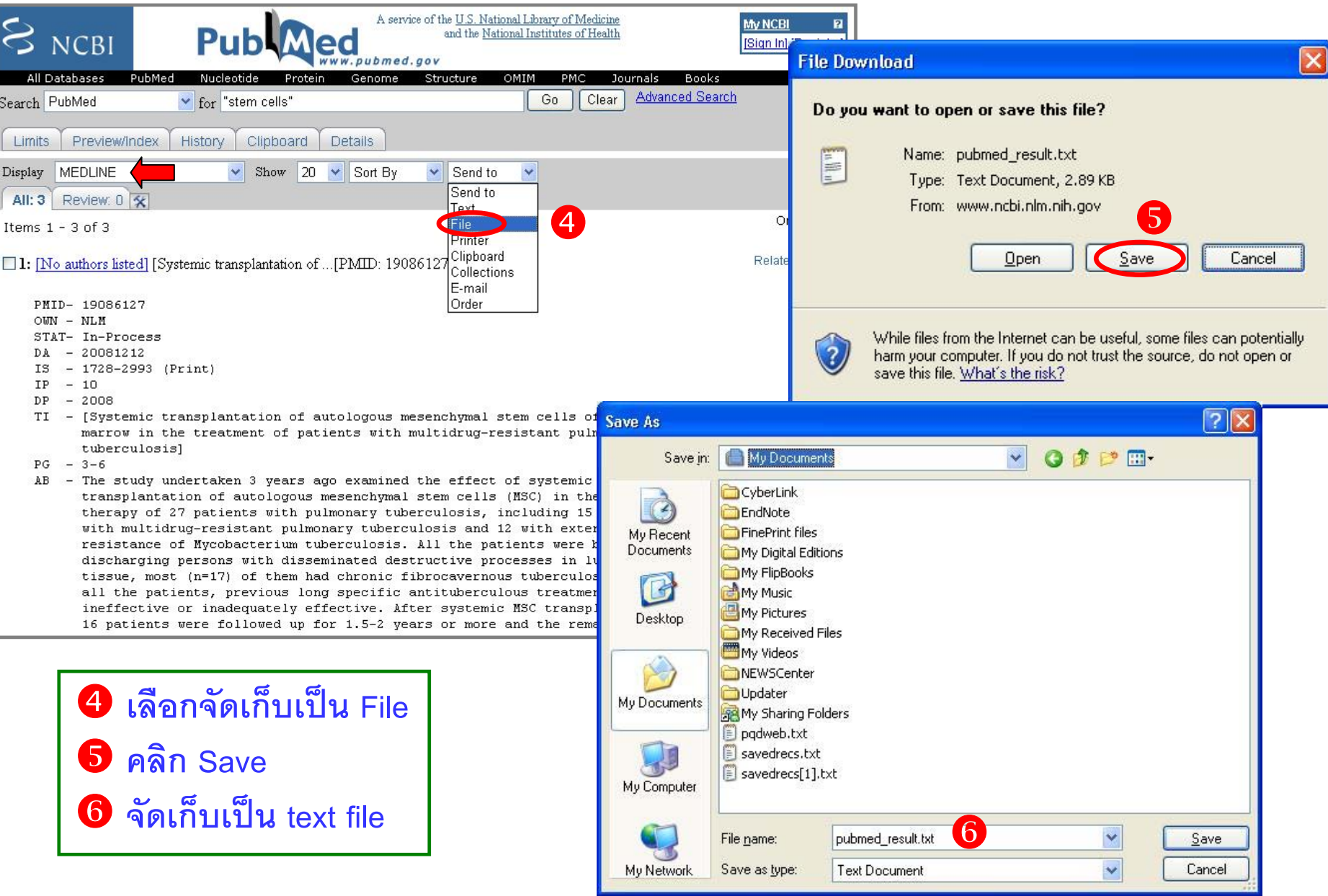

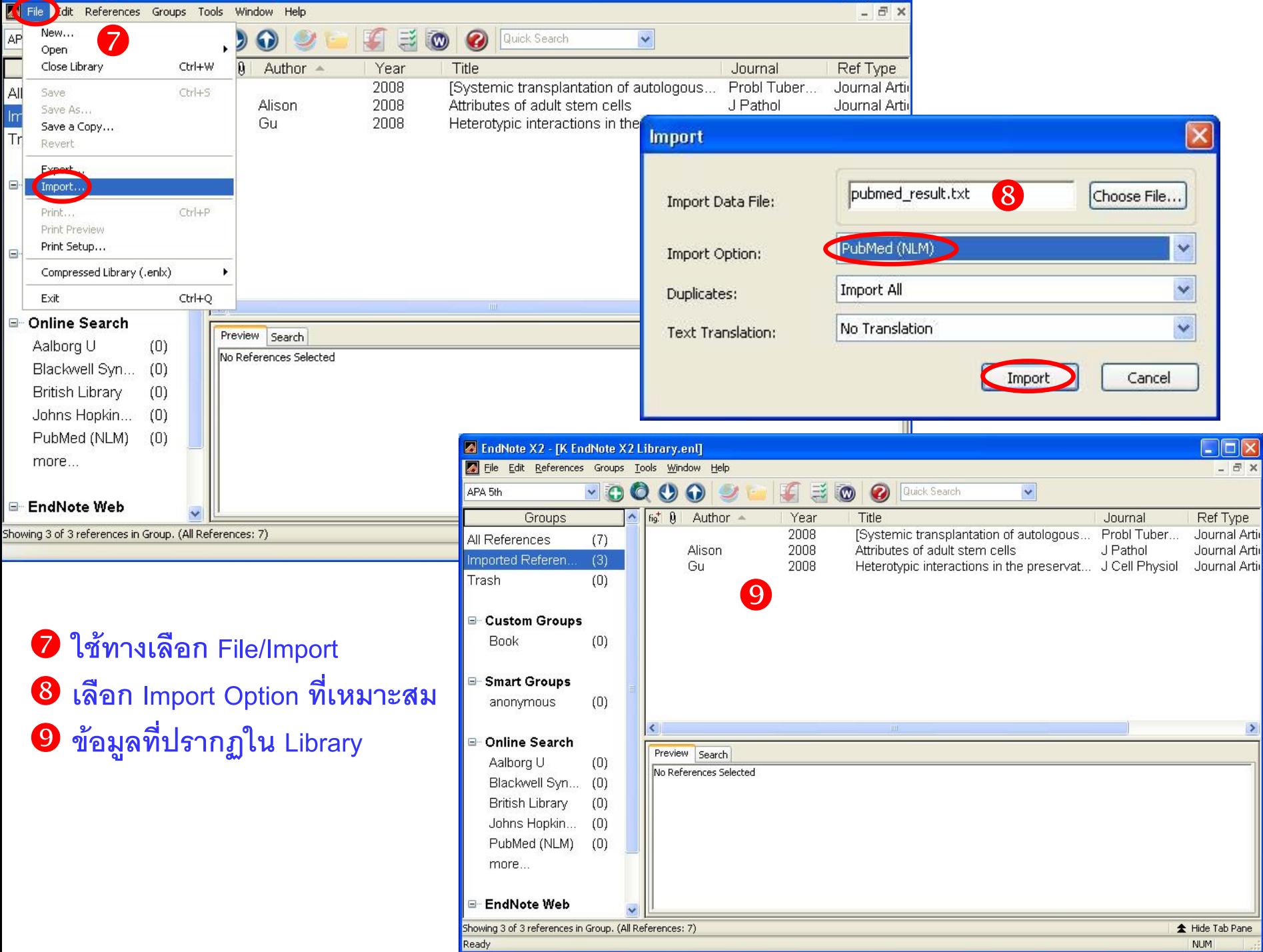

### 2.3 Online Search

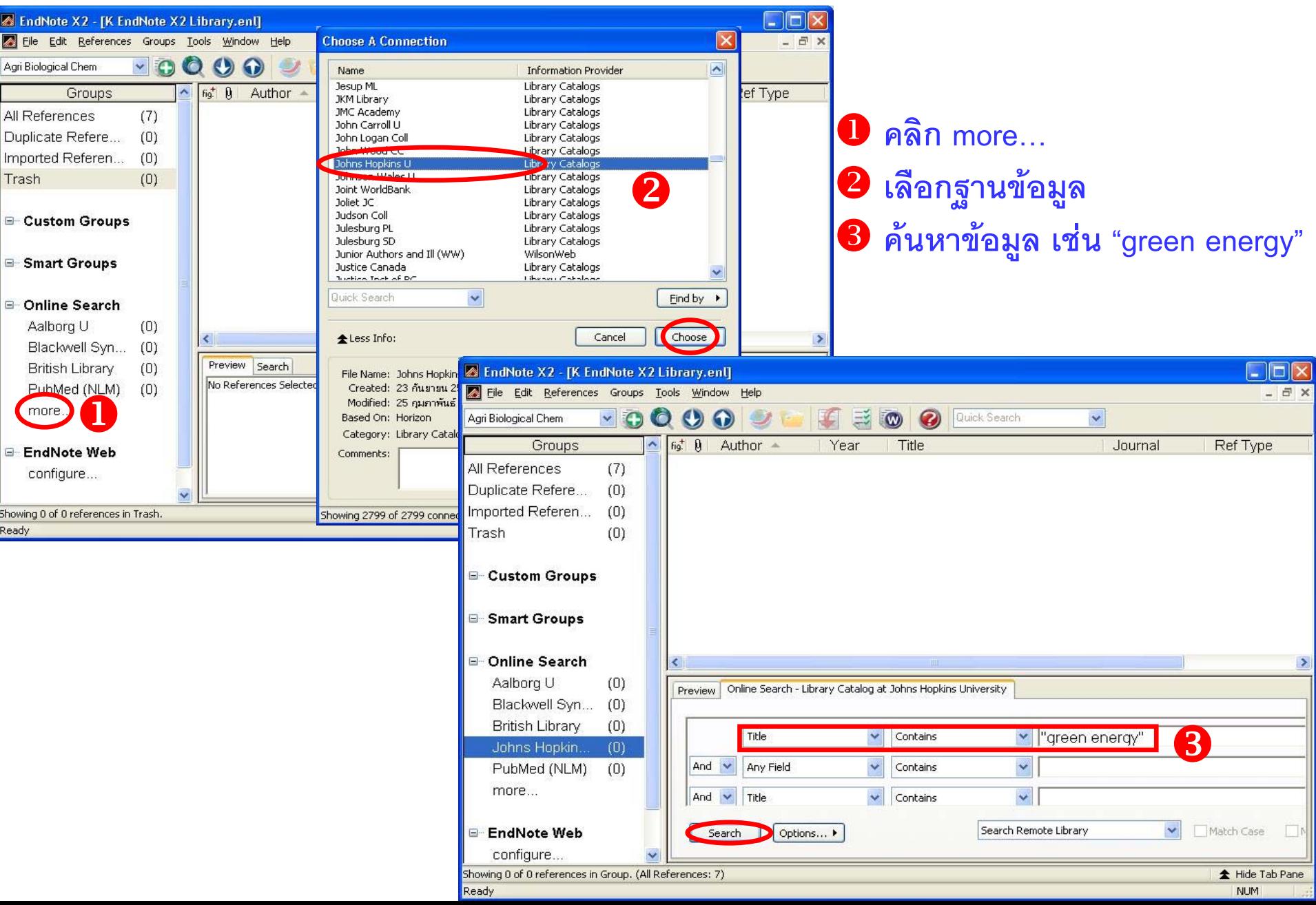

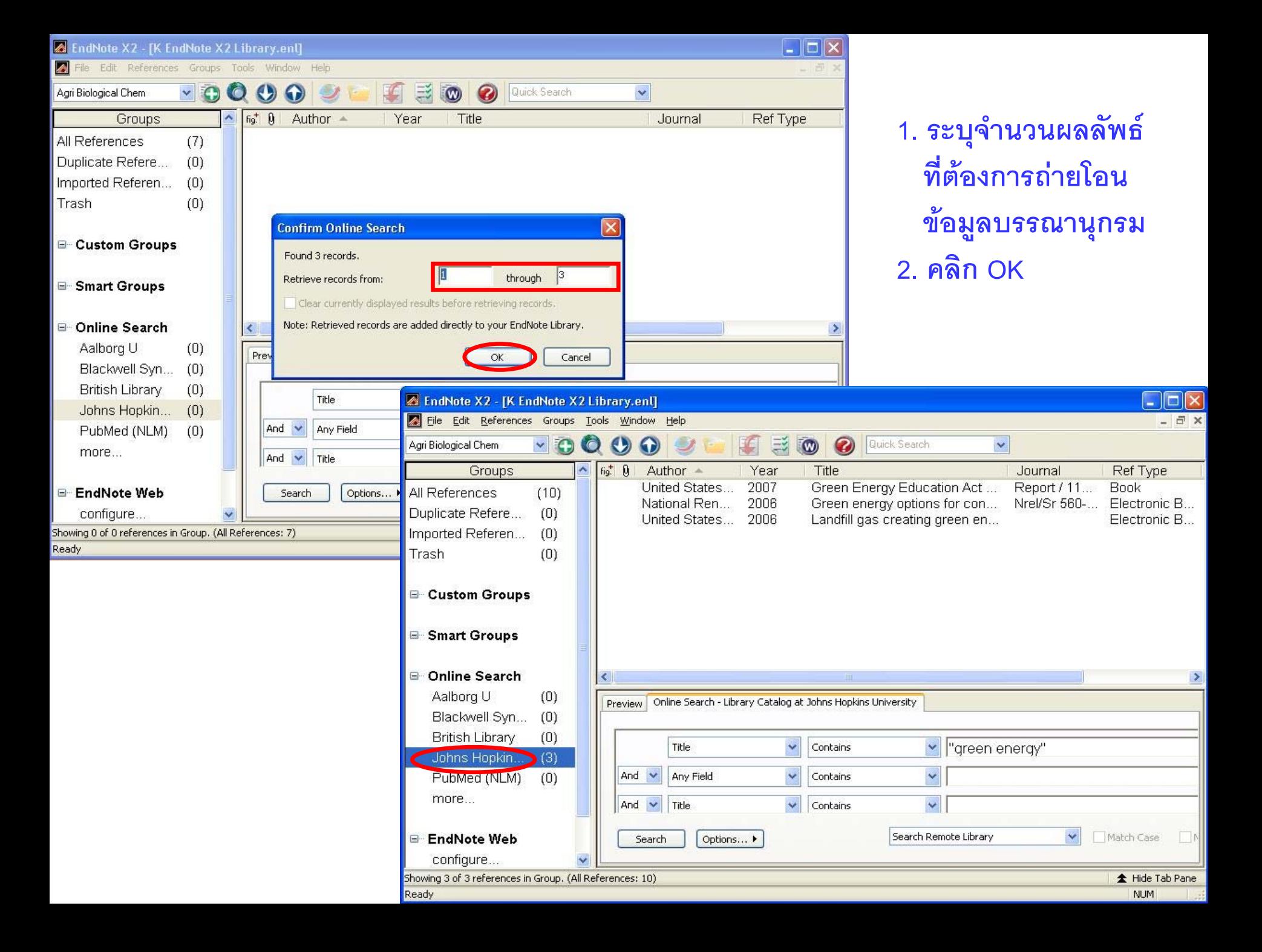

#### **การจัดการขอมลบรรณาน ู ุ กรม**

**คล ิ**

ediatrics ...

Medical Lett...

Advances in...

 $\checkmark$ 

**กขวา**

U.S. Food &... Journal Article

 $\Box$  $\overline{0}$   $\times$ 

<sub>n</sub> ype

Journal Article

Journal Article

Journal Article

Journal Article

Journal Article

Electronic B...

Electronic B...

Journal Article

 $\rightarrow$ 

 $\Box$ 

Book

Match Case

全 Hide Tab Pane

**NLIM** 

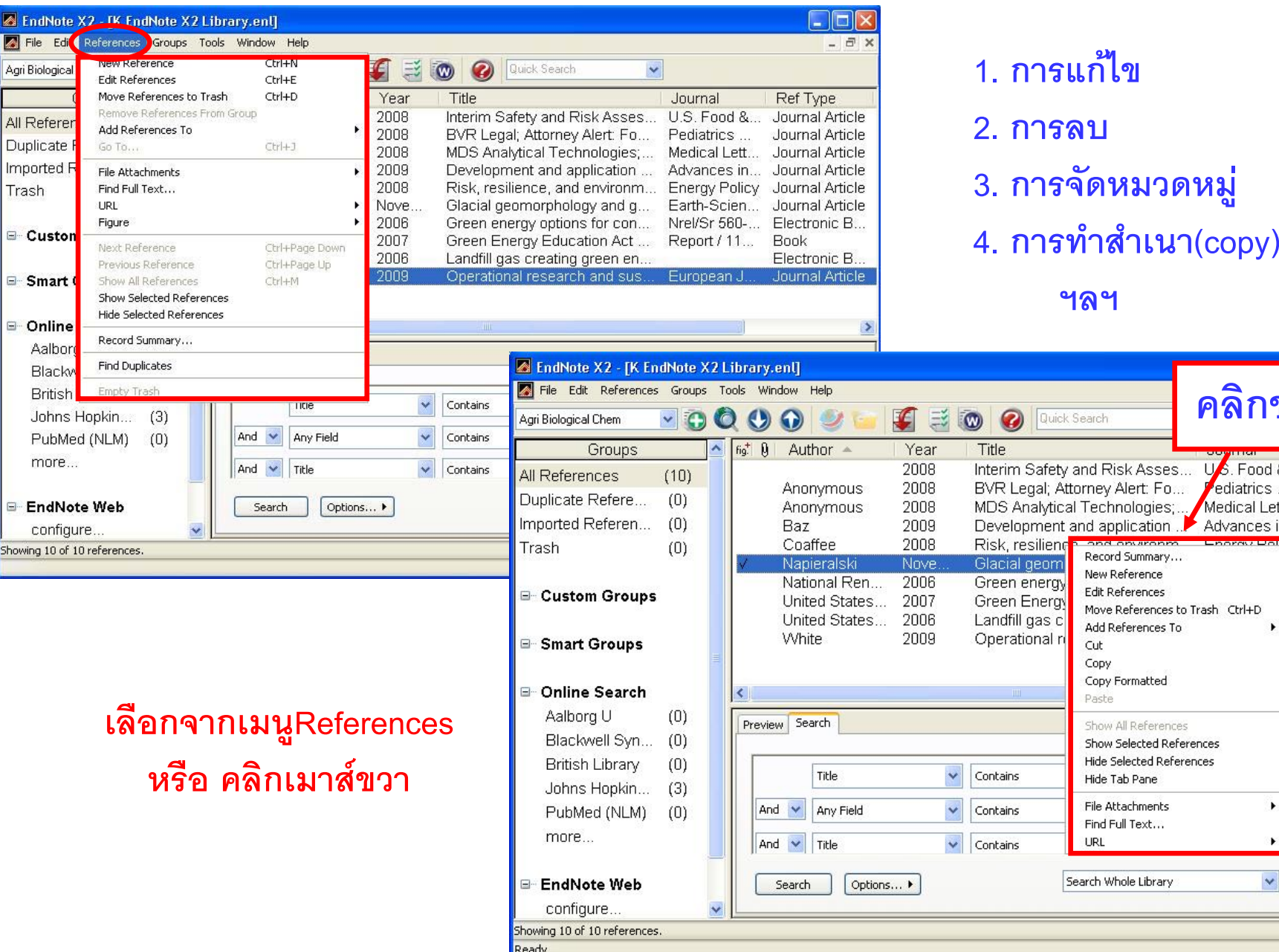

#### **การจ ัดหมวดหมู**

### **Custom Groups**

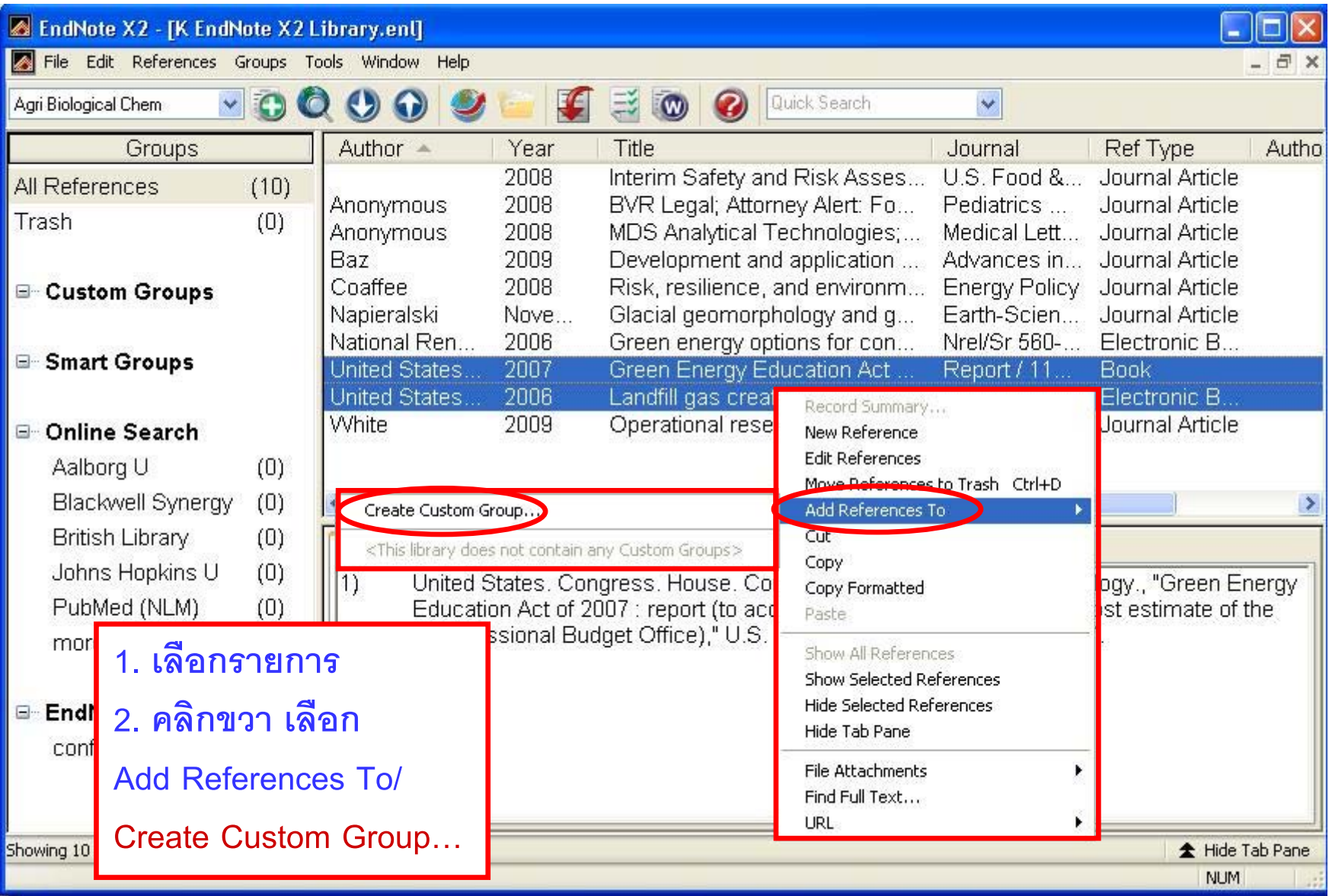

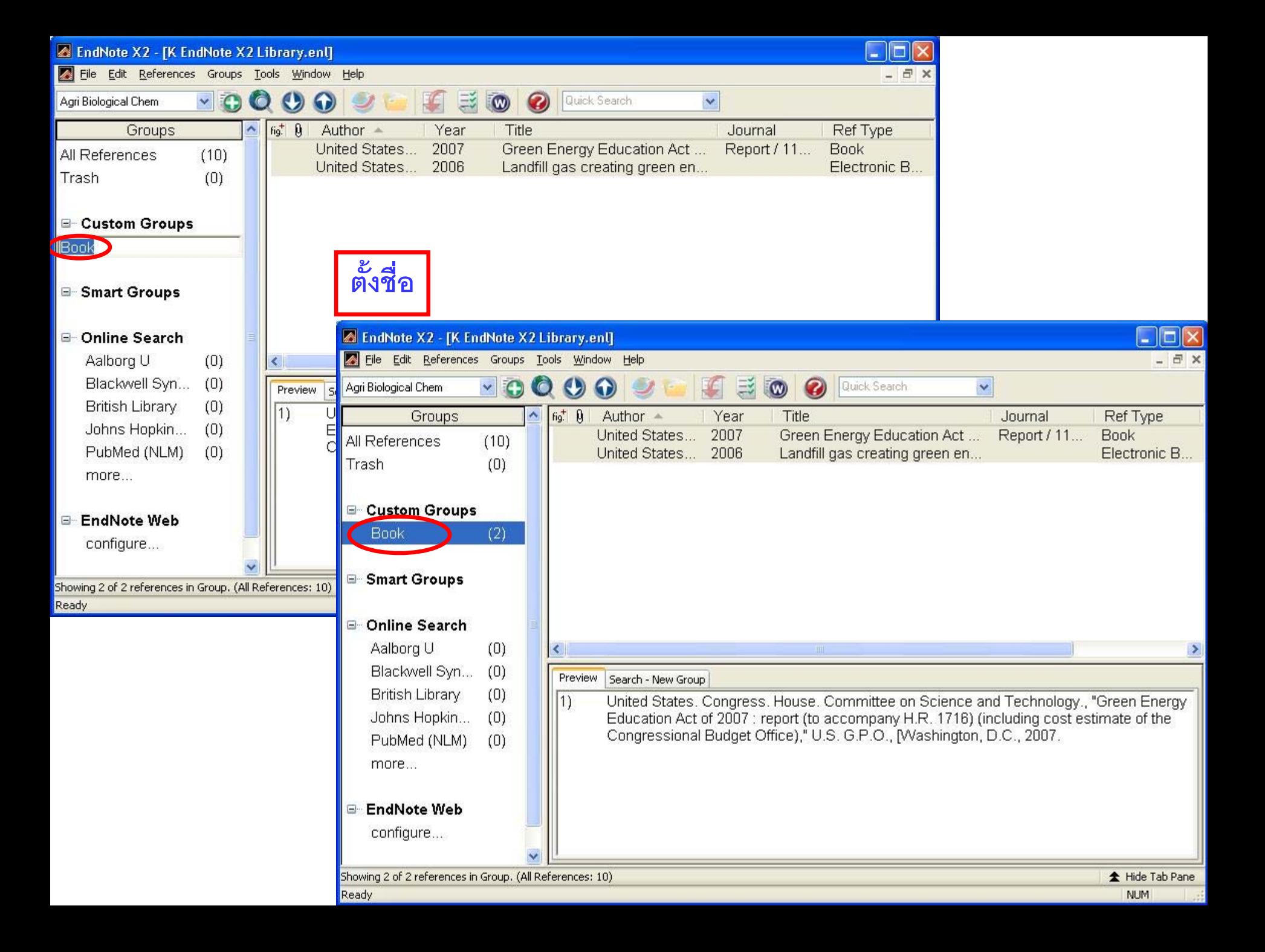

#### **การจ**  $\boldsymbol{\omega}$ **ดหมวดหมู**

### **Smart Groups**

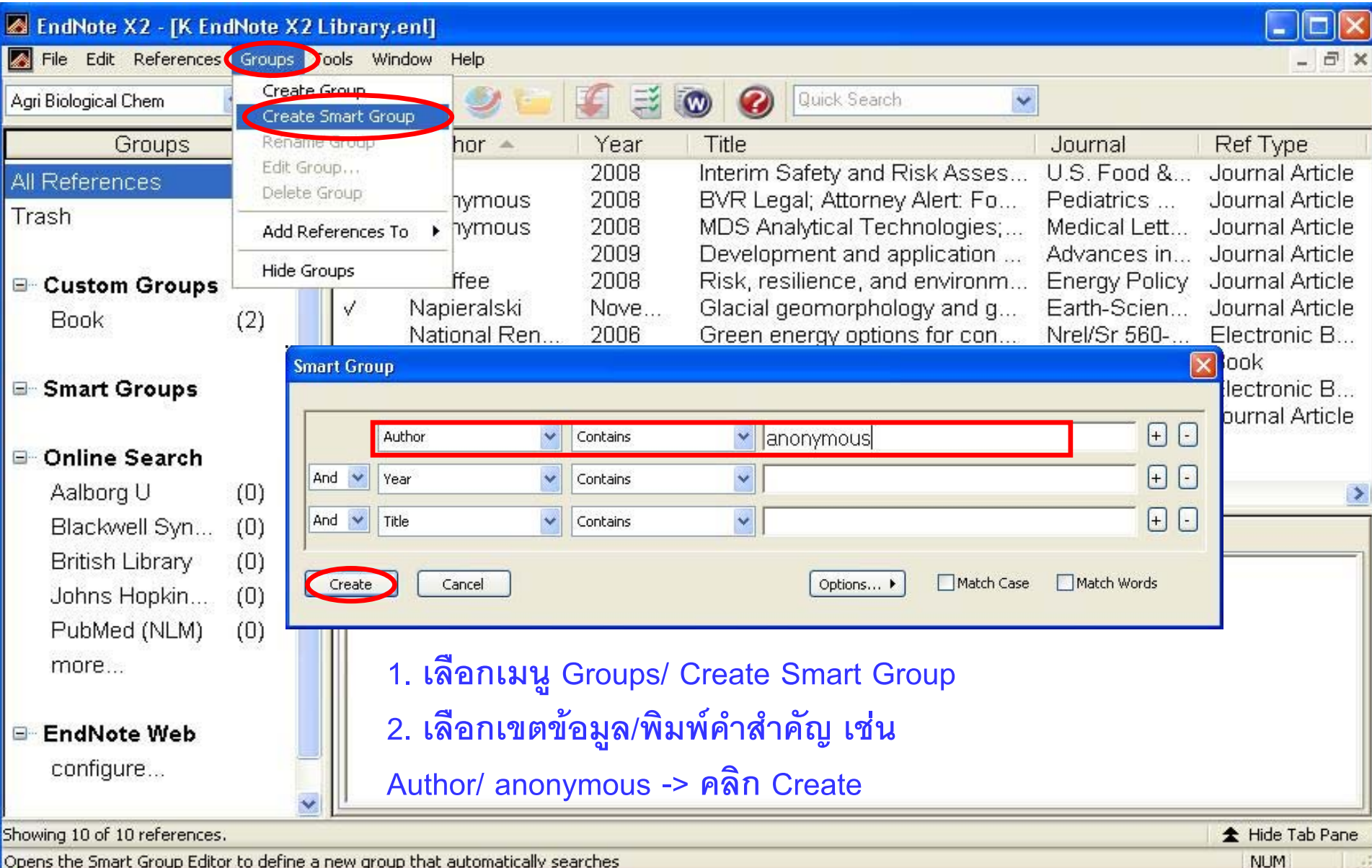

Opens the Smart Group Editor to define a new group that automatically searches

![](_page_36_Picture_0.jpeg)

## **หาเอกสารฉบับเต็ม**

![](_page_37_Picture_19.jpeg)

NUM

 $\frac{1}{2}$ 

![](_page_38_Figure_0.jpeg)

# อ การจัดรูปแบบบรรณานุกรม

![](_page_39_Figure_1.jpeg)

#### EndNote X2 - [K EndNote X2 Library.enl]

File Edit References Groups Tools Window Help

![](_page_40_Picture_10.jpeg)

F X

#### **การแก ไขร ู ปแบบบรรณาน ุ กรมจากร ู ปแบบที่ใกลเคียง**

![](_page_41_Picture_35.jpeg)

![](_page_42_Picture_15.jpeg)

![](_page_43_Picture_0.jpeg)

![](_page_44_Picture_42.jpeg)

## การใช้งานร่วมกับโปรแกรม Microsoft Word

### Cite While You Write แทรกการอ้างอิงในเนื้อหาพร้อมจัดทำบรรณานุกรมท้ายเรื่อง

![](_page_45_Picture_7.jpeg)

![](_page_46_Picture_0.jpeg)

## **CWYW จาก EndNote**

![](_page_47_Picture_67.jpeg)

![](_page_48_Picture_0.jpeg)

#### **การน ํ าบรรณาน ุ กรมที่จัดรปแบบแล ู วไปใชงาน**

![](_page_49_Picture_48.jpeg)

![](_page_50_Picture_0.jpeg)

![](_page_51_Picture_0.jpeg)